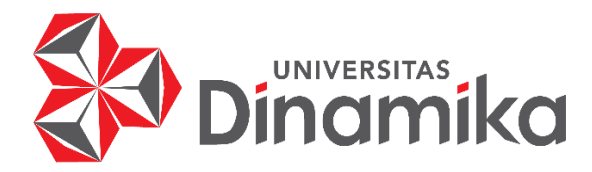

# **APLIKASI** *FRONT-END* **PENCATATAN KIA (KESEHATAN IBU DAN**

# **ANAK) BERBASIS** *WEBSITE*

**KERJA PRAKTIK**

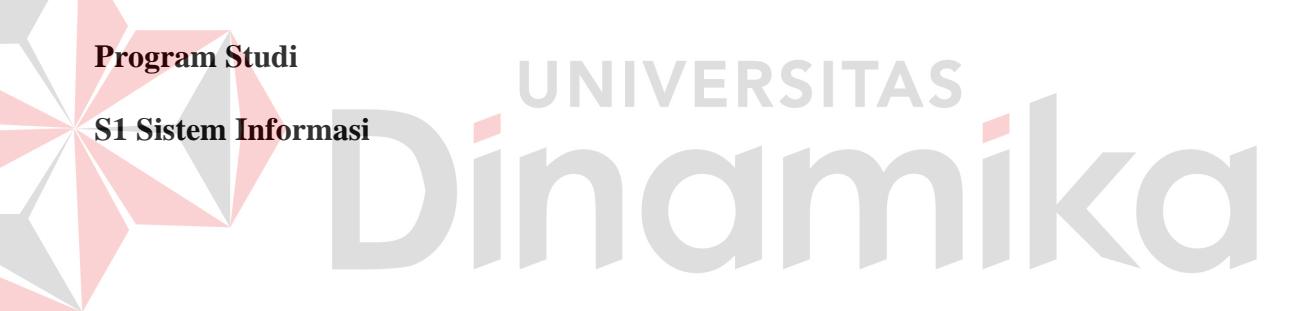

**Oleh :**

**RAHADIAN YUDI KUSUMA**

**20410100023**

**FAKULTAS TEKNOLOGI DAN INFORMATIKA**

**UNIVERSITAS DINAMIKA**

**2024**

# **APLIKASI** *FRONT-END* **PENCATATAN KIA (KESEHATAN IBU DAN**

# **ANAK) BERBASIS** *WEBSITE*

Diajukan sebagai salah satu syarat untuk menyelesaikan

Program Sarjana

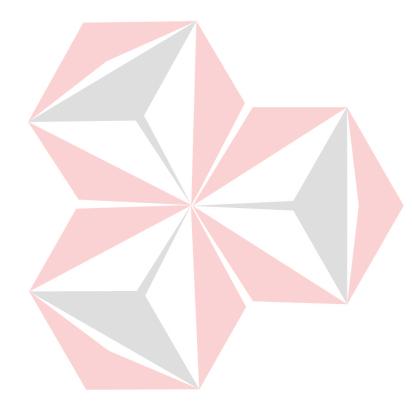

**Disusun Oleh :**

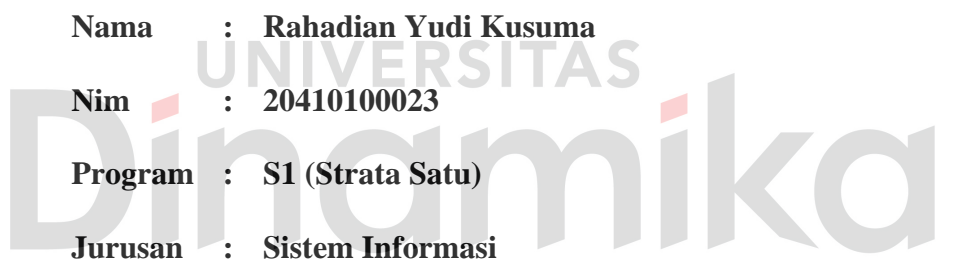

# **FAKULTAS TEKNOLOGI DAN INFORMATIKA**

# **UNIVERSITAS DINAMIKA**

**2024**

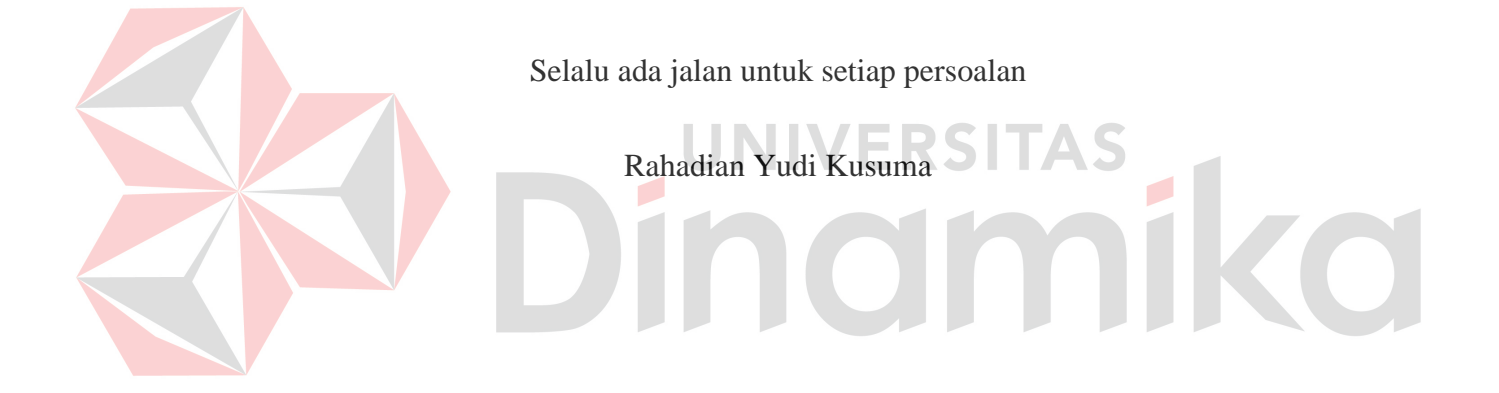

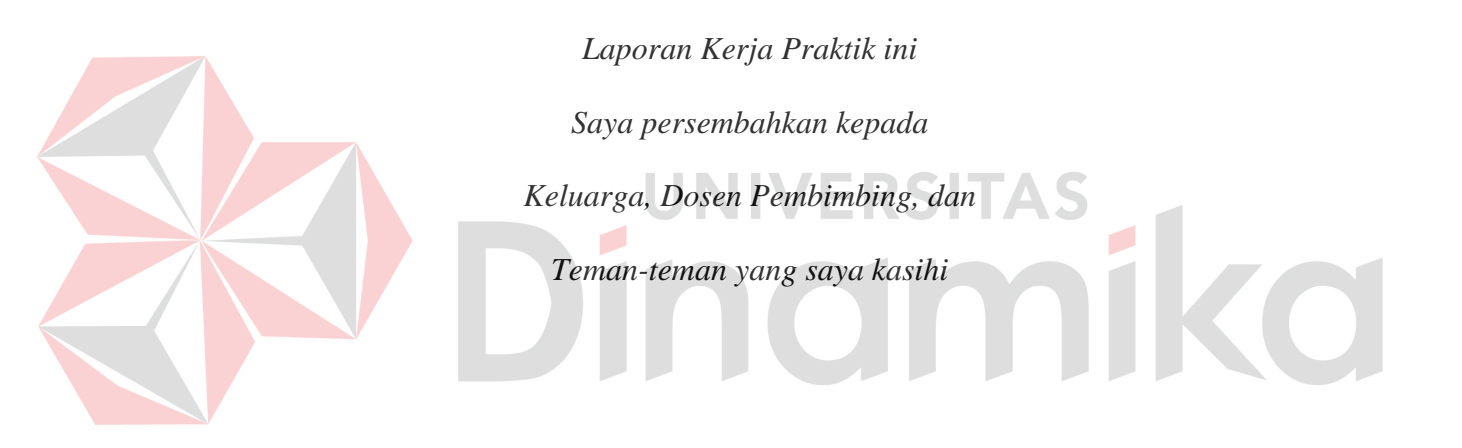

#### **LEMBAR PENGESAHAN**

# APLIKASI FRONT-END PENCATATAN KIA (KESEHATAN IBU DAN **ANAK) BERBASIS WEBSITE**

Laporan Kerja Praktik oleh

#### Rahadian Yudi Kusuma

NIM: 20410100023

Telah diperiksa, diuji, dan disetujui

Surabaya, 26 Januari 2024

#### Disetujui

Dosen Pembimbing,

Tutut Wurijanto, M.Kom. NIDN. 0703056702

Penyelia,

Chitra Kusuma Widyastuti, S.Sos

Mengetahui,

Ketua Program Studi S1 Sistem Informasi Digitally signed by  $\frac{1}{\sqrt{2}}$ Julianto Lemantara Date: 2024.01.31 17:48:37 +07'00'

Julianto Lemantara, S.Kom., M.Eng.

NIDN. 0722108601

## **PERNYATAAN**

# PERSETUJUAN PUBLIKASI DAN KEASLIAN KARYA ILMIAH

Sebagai mahasiswa Universitas Dinamika, Saya:

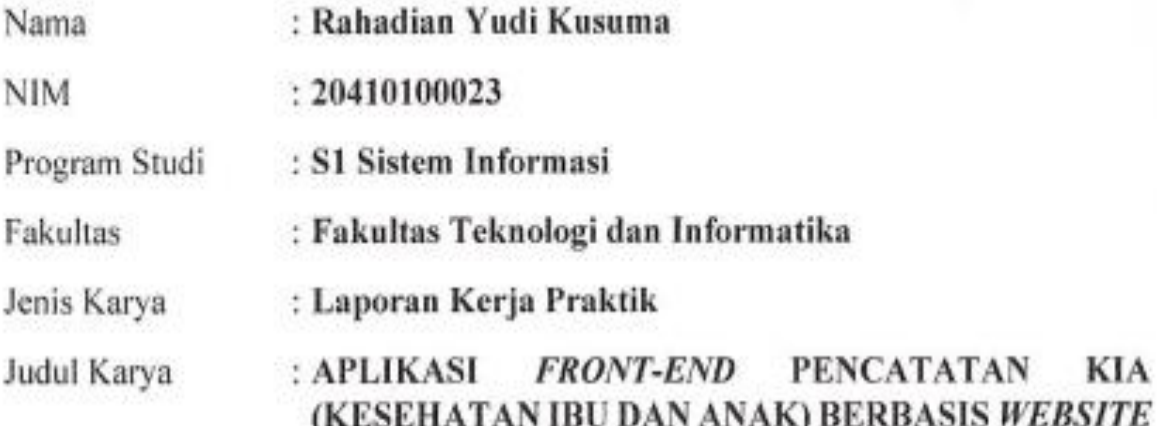

Menyatakan dengan sesungguhnya bahwa:

- Demi pengembangan Ilmu Pengetahuan, Teknologi dan Seni, Saya menyetujui  $1.$ memberikan kepada Universitas Dinamika Hak Bebas Royalti Non-Eksklusif (Non-Exclusive Royalty Free Right) atas seluruh isi/sebagian karya ilmiah Saya tersebut diatas untuk disimpan, dialihmediakan, dan dikelola dalam bentuk pangkalan data (database) untuk selanjutnya didistribusikan atau dipublikasikan demi kepentingan akademis dengan tetap mencantumkan nama Saya sebagai penulis atau pencipta dan sebagai pemilik Hak Cipta.
- Karya tersebut diatas adalah hasil karya asli Saya, bukan plagiat baik sebagian  $2.$ maupun keseluruhan. Kutipan, karya, atau pendapat orang lain yang ada dalam karva ilmiah ini semata-mata hanya sebagai rujukan yang dicantumkan dalam Daftar Pustaka Sava.
- 3. Apabila dikemudian hari ditemukan dan terbukti terdapat tindakan plagiasi pada karya ilmiah ini, maka Saya bersedia untuk menerima pencabutan terhadap gelar kesarjanaan yang telah diberikan kepada Saya.

Demikan surat pernyataan ini Saya buat dengan sebenar-benarnya.

Surabaya, 13 Januari 2024

ALX04793566

Rahadian Yudi Kusuma NIM: 20410100023

#### **ABSTRAK**

<span id="page-6-0"></span>Aplikasi pencatatan KIA (Kartu Identitas Anak) ini akan membantu kader posyandu dalam penggunaannya karena berbasis website dengan harapan meningkatkan akurasi pencatatan dan rekapitulasi hasil timbang serta perkembangan anak. Tujuan utama dari website yaitu mempermudah akses dan penggunaan sistem pencatatan bagi kader Posyandu sehingga kegiatan menimbang bisa lebih efektif. Kemudian, data yang tercatat dapat disimpan dalam format file Excel yang dapat diunduh dan dicetak, terutama ketika digunakan sebagai pelaporan dengan Puskesmas atau Badan Kesehatan terkait. Manfaat yang terakhir adalah mengurangi biaya pendataan manual dengan kertas serta meningkatkan efisiensi dalam meberikan pelayanan Kesehatan kepada anggota sasaran posyandu.

Keberhasilan dari aplikasi ini adalah fitur – fitur utama yang diberikan diantarnya fitur registrasi, fitur preview, hasil pencatatan, fitur pencatatan hasil timbang ukur dan tumbuh kembang anak, fitur pengunduhan dapat berjalan dengan baik dan digunakan sepenuhnya.

**Kata Kunci**: *Aplikasi, KIA, Pencatatan, Website*

#### **KATA PENGANTAR**

<span id="page-7-0"></span>Puji syukur dengan keharidat Tuhan YME yang telah memberikan berkat dan karunia-Nya sehingga penulis dapat menyelesaikan laporan kerja praktik ini dengan judul "APLIKASI FRONT-END PENCATATAN KIA (KESEHATAN IBU DAN ANAK) BERBASIS WEBSITE" ini dengan baik dan lancar. Penyelesaian laporan Kerja Praktik ini sebagai syarat wajib untuk menyelesaikan program sarjana. Tidak terlepas dari bantuan dari pihak yang telah memberikan masukan, nasihat, saran, kritik kepada penulis. Oleh karena itu, pada kesempatan ini penulis ingin menyampaikan rasa terima kasih kepada:).

- 1. Ayah dan Ibu tercinta yang memberikan doa dan dukungan penuh kepada saya
- 2. Bapak Tutut Wurijanto, M.Kom. selaku Dosen Pembimbing yang sudah memberikan masukan, nasihat, motivasi, dan bimbingan selama proses penyelesaian kerja praktik.
- 3. Ibu Chitra Kusuma Widyastuti, S.Sos. selaku PIC MSIB Vocasia Batch 5
- 4. Untuk sahabat dan teman teman perkuliahan di Universitas Dinamika Surabaya yang telah membantu dalam proses penyelesaian kerja praktik

Penulis menyadari bahwa laporan ini masih jauh dari kata sempurna. Dengan demikian penulis mengharapkan kritik dan saran yang membangun dari pembaca untuk penyempurnaan dalam menyelesaikan laporan. Semoga laporan Kerja Praktik ini dapat bermanfaat untuk penulis sendiri, dan para pembaca.

Surabaya, 02 Januari 2024

Penulis

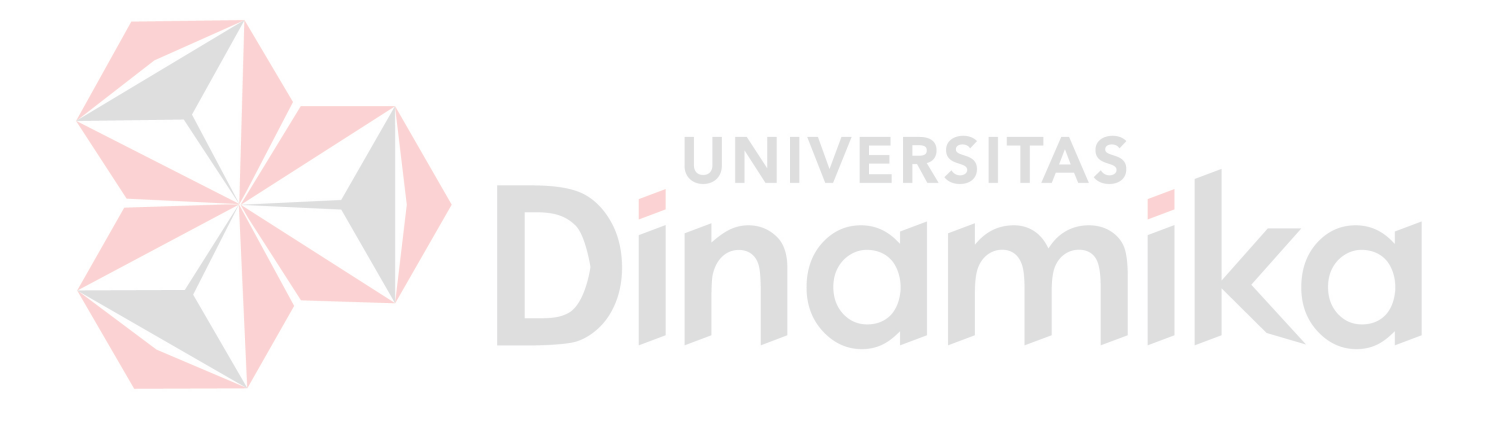

# **DAFTAR ISI**

# Halaman

<span id="page-9-0"></span>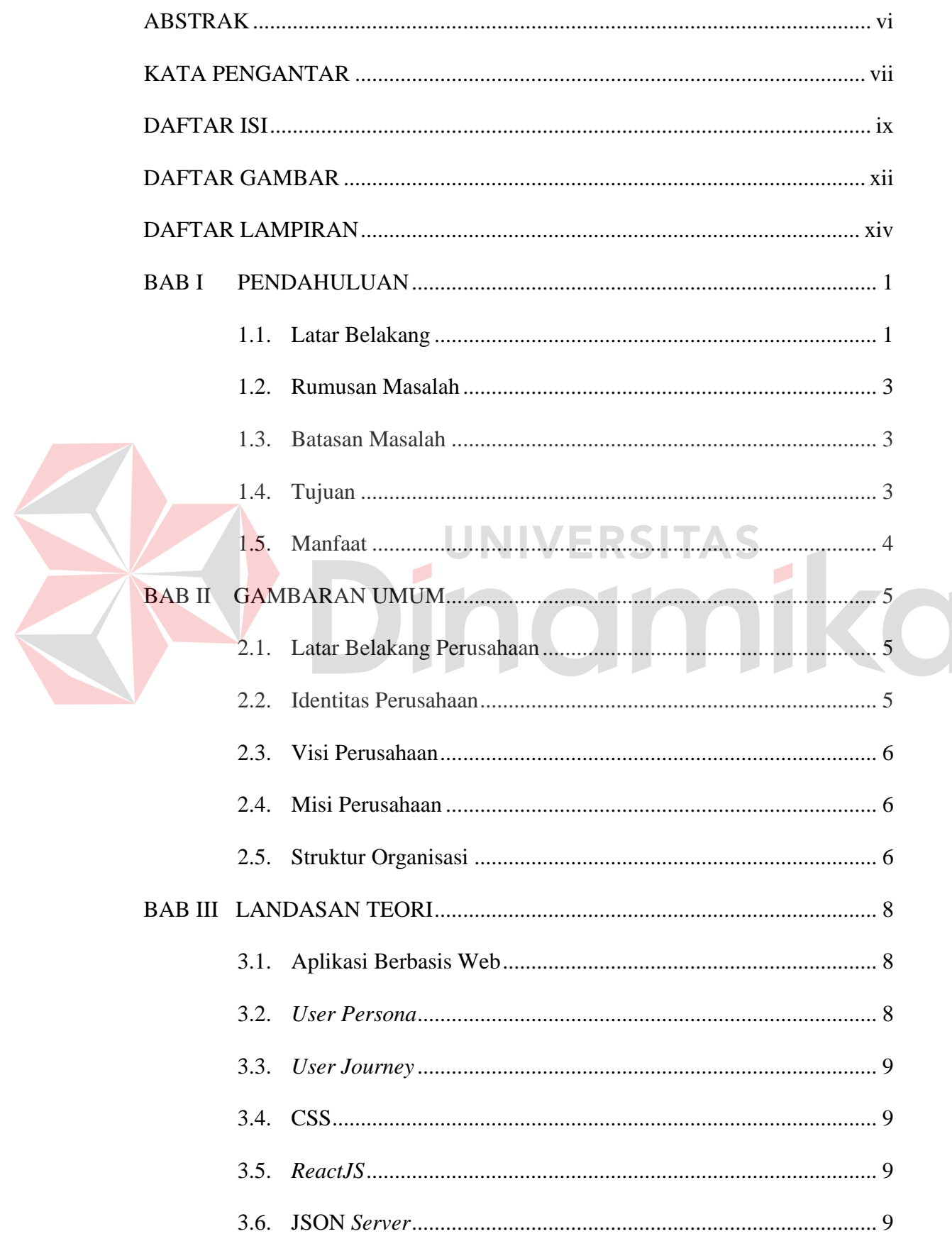

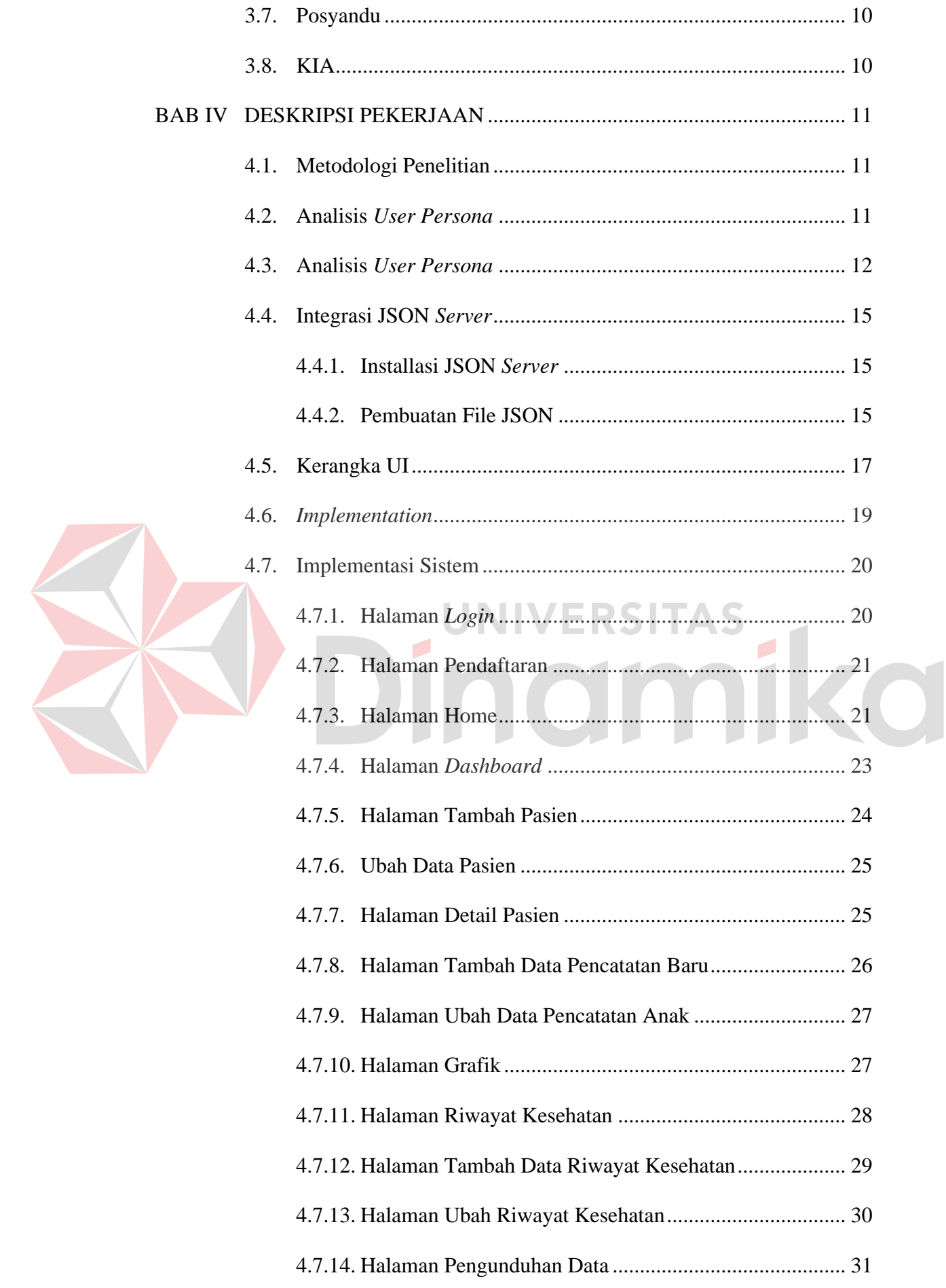

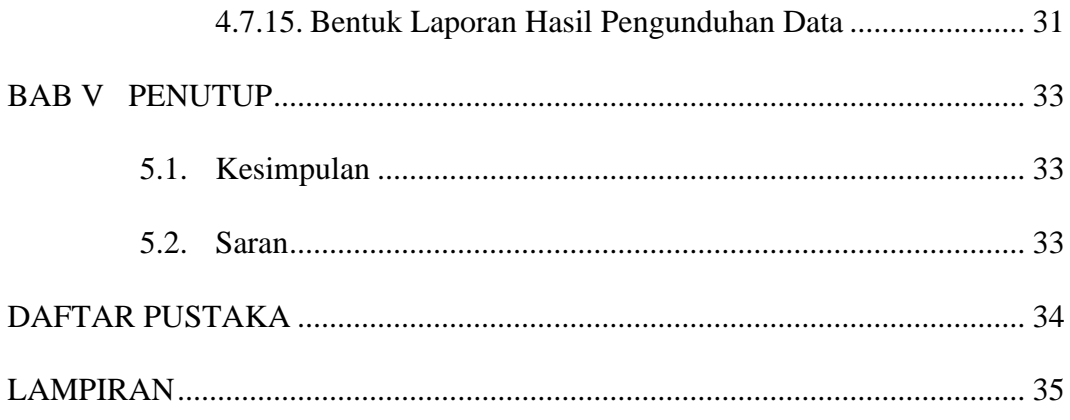

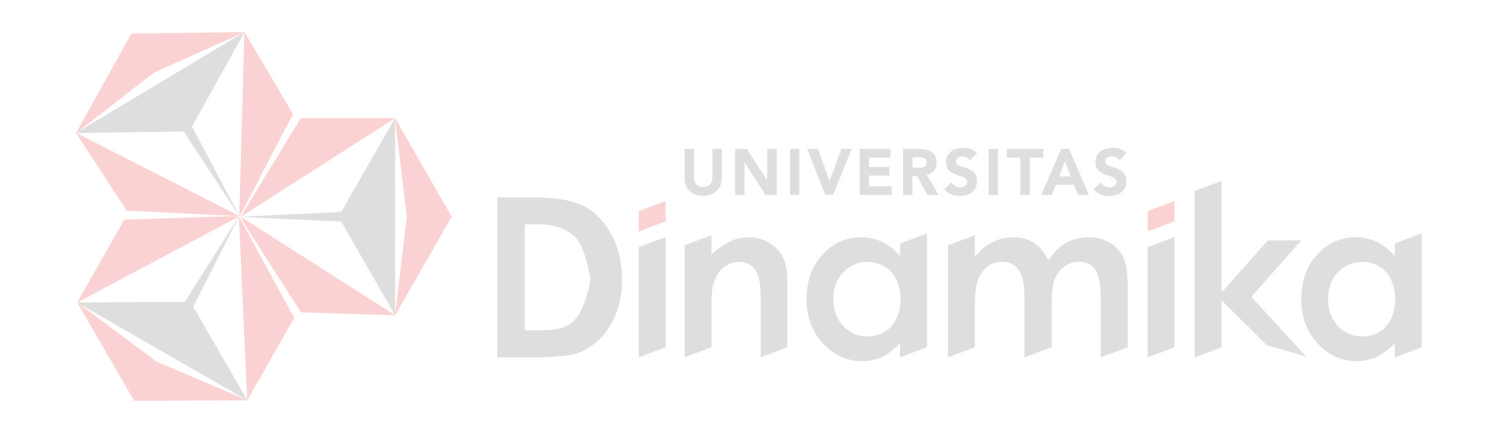

# **DAFTAR GAMBAR**

# Halaman

<span id="page-12-0"></span>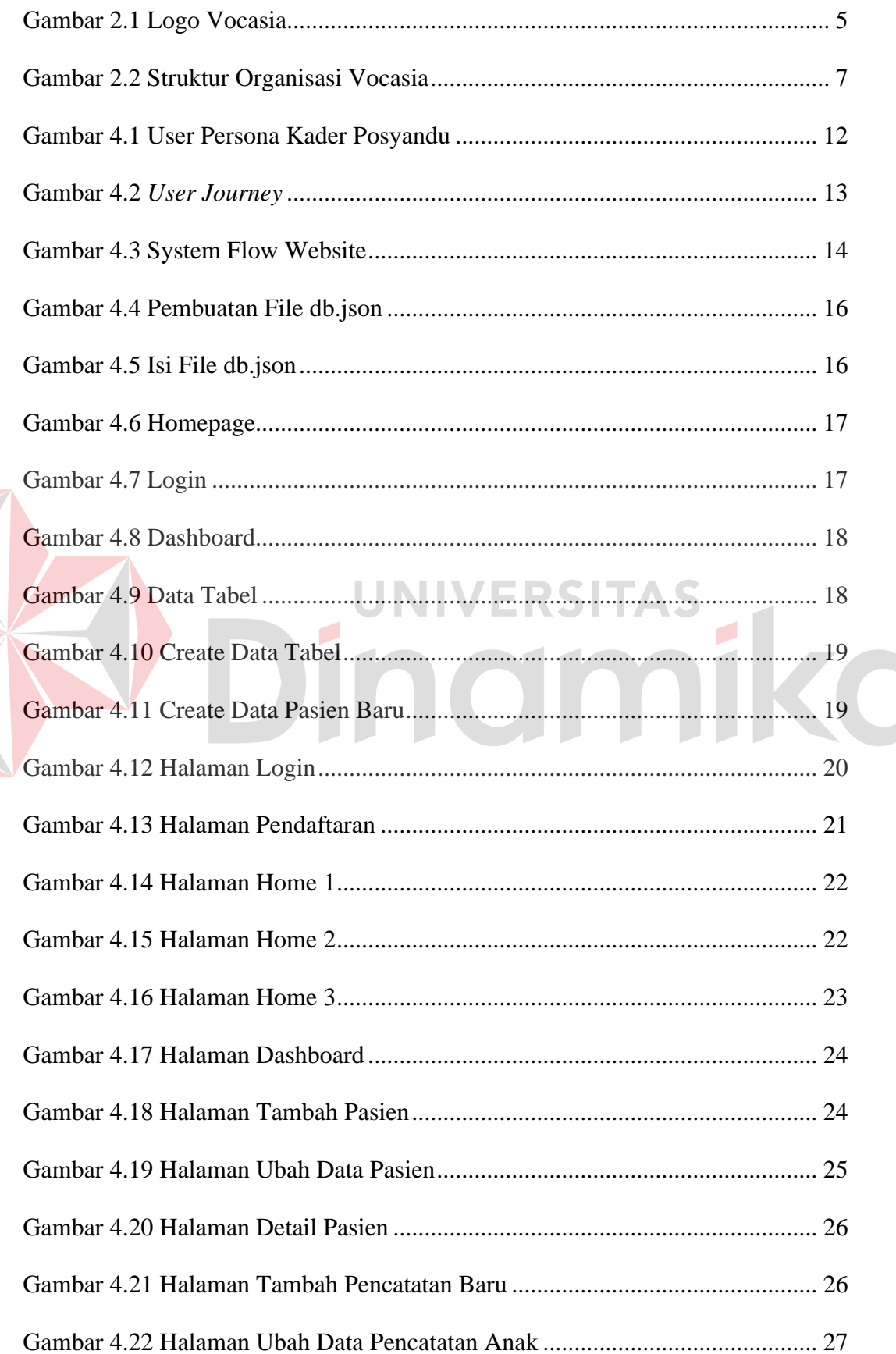

E

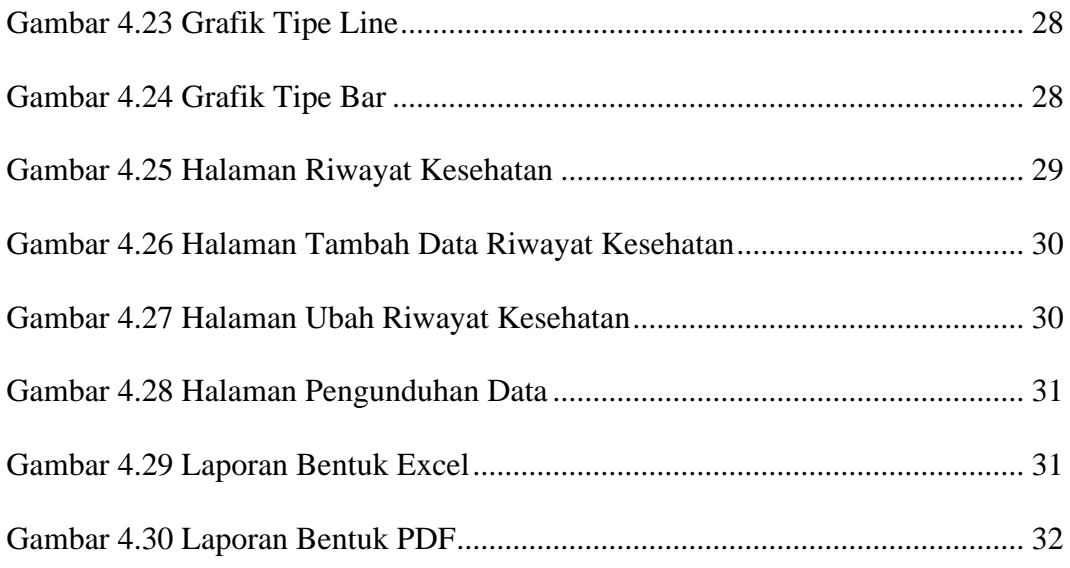

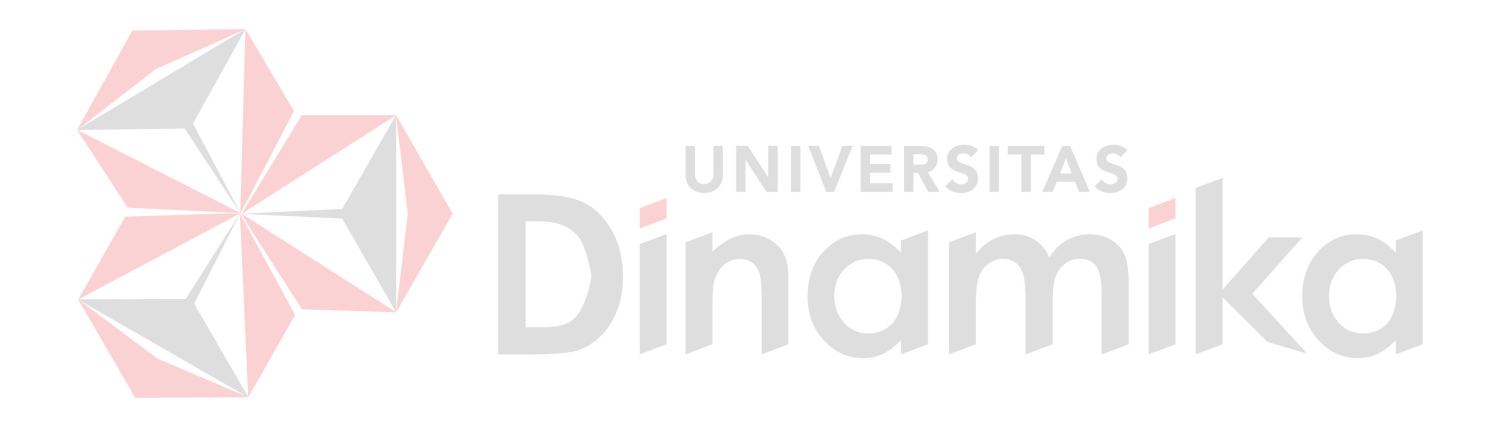

# **DAFTAR LAMPIRAN**

#### Halaman

<span id="page-14-0"></span>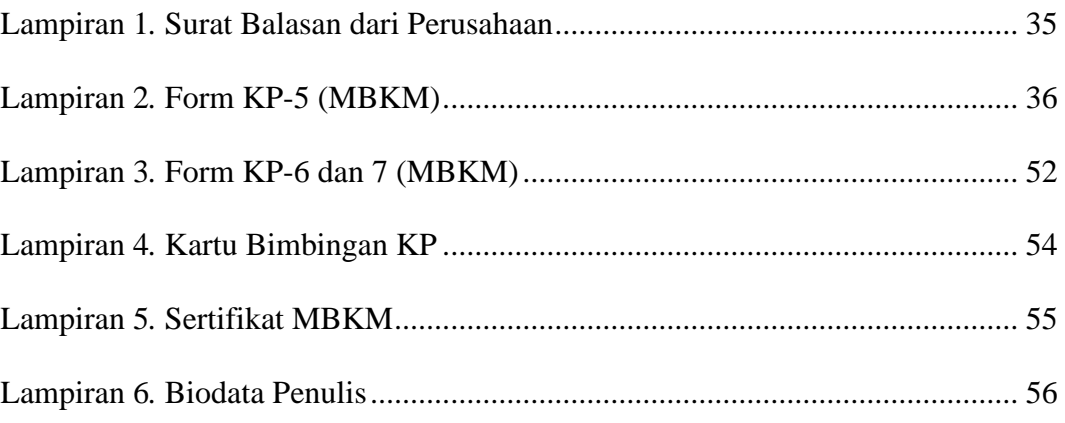

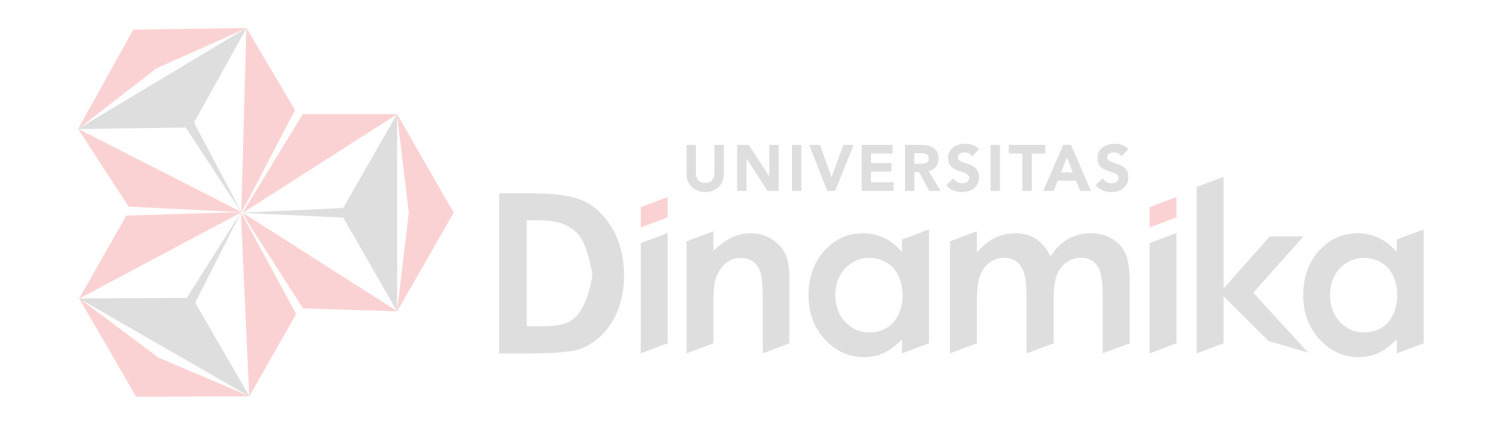

#### **1. BAB I**

#### **PENDAHULUAN**

#### <span id="page-15-1"></span><span id="page-15-0"></span>**1.1. Latar Belakang**

*Project* ini didapatkan ketika melaksanakan program MSIB (Magang dan Studi Independen) Batch 5 dengan Vocasia yang merupakan mitra yang berlokasi di daerah Jakarta. Project ini dikerjakan dalam sebuah tim yang beranggotakan 5 orang dimana setiap anggota memiliki tugas yang harus dipenuhi untuk mencapai target masing – masing sehingga project dapat selesai sepenuhnya. Topik yang didapat terkait project ini merupakan permasalahan pencatatan KIA yang terdapat pada Posyandu (Pos Pelayanan Terpadu) di daerah Wonosobo, Banyuwangi.

Posyandu sendiri merupakan bagian dari Upaya Kesehatan Bersumberdaya Masyarakat (UKBM) yang dikelola bersama masyarakat untuk memberikan layanan kesehatan pada ibu, bayi, dan anak balita (Kemenkes RI, 2012) Dalam kegiatannya, Posyandu memberikan berbagai pelayanan termasuk pendaftaran dan pelayanan kesehatan anak seperti penimbangan, pengukuran tinggi badan, lingkar kepala, pemantauan imunisasi, aktivitas anak, pola asuh, serta penyuluhan kepada orang tua. Pencatatan informasi mengenai kesehatan anak dilakukan pada buku rekapitulasi kader Posyandu berdasarkan Buku KIA (Kesehatan Ibu dan Anak), dan hal ini sangat penting untuk memantau kesehatan anak.

Mengutip situs resmi Kementrian Kesehatan RI, buku KIA (Kesehatan Ibu dan Anak) adalah panduan informasi dan catatan kesehatan selama hamil, melahirkan sampai anak usia 6 tahun dan isi buku ini sangat penting untuk

1

memantau kesehatan dan mencatat adanya kondisi kelainan terutama pada anak (Aulia, 2022). Namun, dalam pelaksanaannya terdapat kendala dalam penggunaan dan ketersediaan buku KIA. Data Riset Kesehatan Dasar 2018 menunjukkan, 75,2 persen ibu hamil dan 65,9 persen anak balita memiliki Buku KIA. Namun, hanya 60 persen ibu hamil dan 49,7 persen ibu dengan anak balita yang mampu menunjukkan buku tersebut (KOMPAS, 2021). Hal ini dilatarbelakangi beberapa alasan seperti rusaknya atau hilangnya buku KIA, dan kebiasaan lupa membawanya saat kegiatan Posyandu. Padahal pencatatan hasil timbang, ukur, dan tumbuh kembang anak sangat penting. Data-data tersebut menjadi acuan untuk mengukur apakah kondisi kesehatan anak masuk dalam kategori baik, kurang, atau buruk

Pencatatan hasil timbang, ukur, dan perkembangan anak masih dilakukan secara manual oleh para kader posyandu. Karena sistem pencatatan manual seperti yang terlihat pada Posyandu Mawar 6 di Desa Wonosobo Banyuwangi, menyebabkan kurangnya optimasi dalam pelayanan kesehatan serta kendala akses dan penggunaan buku KIA membatasi pencatatan data kesehatan anak secara akurat.

Kondisi ini berdampak pada pemantauan kesehatan anak yang tidak optimal. Sehingga untuk mengatasi masalah ini, diperlukan solusi berbasis teknologi / digital, seperti aplikasi pencatatan KIA yang dapat membantu meningkatkan efisiensi dan akurasi data kesehatan anak di Posyandu.

#### <span id="page-17-0"></span>**1.2. Rumusan Masalah**

Berdasarkan latar belakang yang ada, berikut rumusan masalah yang dihasilkan :

- 1. Bagaimana merancang bagian registrasi untuk membuat dan menyimpan data kader sehingga dapat digunakan untuk mengoperasikan *website*.
- 2. Bagaimana merancang dan membangun aplikasi pencatatan KIA berbasis website bagi posyandu.

#### <span id="page-17-1"></span>**1.3. Batasan Masalah**

Berdasarkan uraian di atas, maka dalam pelaksanaan Kerja Praktik terdapat beberapa batasan masalah, antara lain :

- 1. Pengguna yang terlibat pada aplikasi ini hanya kader posyandu.
- 2. Aplikasi hanya memiliki satu ukuran layar (*unresponsive*)
- 3. Aplikasi hanya mengelola penginputan, penyimpanan, dan merubah data KIA serta data kader yang terdaftar di dalam *website*.

#### <span id="page-17-2"></span>**1.4. Tujuan**

Berdasarkan uraian dari latar belakang dan rumusan masalah, maka dapat disesuaikan bahwa, tujuan dari kerja praktik ini yaitu mempermudah akses dan penggunaan sistem pencatatan bagi kader Posyandu dengan menggunakan akun yang telah didaftarkan, sehingga kader dapat melakukan pencatatan yang lebih efektif dan efisien menggunakan *website* KIA. Kemudian, data yang tercatat dapat disimpan dan diunduh dalam format file Excel atau PFD yang dapat digunakan terutama saat digunakan sebagai pelaporan dengan Puskesmas atau Badan Kesehatan yang terkait.

# <span id="page-18-0"></span>**1.5. Manfaat**

Adapun manfaat dari pelaksanaan Kerja Praktik ini antaralain sebagai berikut:

- 1. Membantu Kader posyandu dalam menginputkan dan melakukan perubahan data KIA
- 2. Mengurangi biaya pendataan manual yang masih menggunakan buku.
- 3. Meningkatkan akurasi pencatatan dan rekapitulasi hasil timbang serta perkembangan anak.
- 4. Membuat pendataan dan penyimpanan data KIA serta data kader posyandu lebih tertata dan terjaga.

# **IIVERSITAS** inamika

## **2. BAB II**

#### **GAMBARAN UMUM**

#### <span id="page-19-1"></span><span id="page-19-0"></span>**2.1. Latar Belakang Perusahaan**

Perusahaan yang memberikan tugas untuk mengerjakan project ini selama program MSIB Batch 5 adalah Vocasia, yang merupakan sebuah *online educational marketplace* & *learning management system* (LMS) platform untuk berbagi keahlian dan pengetahuan yang terstruktur dan dapat dimanfaatkan secara luas baik untuk individu maupun komunitas dengan harga yang terjangkau. Vocasia sendiri memiliki kantor yang berlokasi di Graha Mustika Ratu, 5th Fl. Unit # 503, Jl. Jend Gatot Soebroto Kav. 74-75 Jakarta Selatan 12870, serta workshop yang berlokasi di Jalan Lembah Nyiur Raya Blok J12 No 1-2, Pondok Kelapa, Duren Sawit, Jakarta

Timur 13450. Logo dari Vocasia sendiri dapat dilihat pada Gambar 2.1.

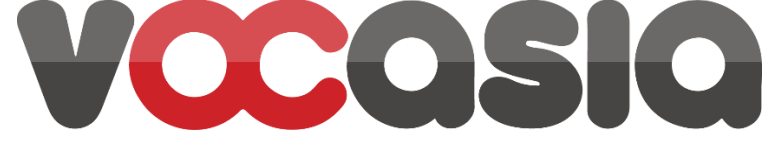

Gambar 2.1 Logo Vocasia

## <span id="page-19-3"></span><span id="page-19-2"></span>**2.2. Identitas Perusahaan**

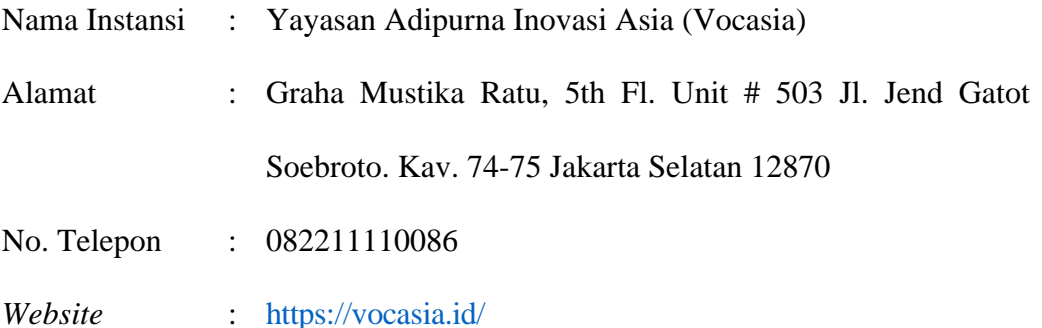

Email : [info@vocasia.id](mailto:info@vocasia.id)

#### <span id="page-20-0"></span>**2.3. Visi Perusahaan**

Vocasia memiliki visi untuk menjadi platform pendidikan berbasis komunitas no. 1 di Indonesia yang menyediakan ekosistem pendidikan berbasis keterampilan dan keahlian yang terintegrasi dengan dunia kerja dan bisnis.

### <span id="page-20-1"></span>**2.4. Misi Perusahaan**

Misi dari Vocasia adalah sebagai berikut:

- 1. Menyediakan platform pendidikan, *marketplace,* & *affiliate marketing* di bidang edukasi.
- 2. Menjadi *market leader* untuk *platform* pendidikan berbasi komunitas.
- 3. Menyediakan konten pendidikan melalui kolaborasi komunitas
- 4. Menyediakan konten keterampilan, keahlian dan konten terapan lainnya yang mendukung profesionalitas dan daya saing SDM yang unggul
- 5. Membangun jaringan dengan dunia kerja dan bisnis.

#### <span id="page-20-2"></span>**2.5. Struktur Organisasi**

Struktur organisasi dari Vocasia diperlihatkan pada Gambar 2.3. Pada posisi paling atas terdapat *Chief Executive Office* (CEO). Di bawah CEO, terdapat 4 divisi lainnya yaitu *Finance Department*, *Chief Technology Officer*, *Chief Operating Officer*, dan *Sales Director*. Divisi *Chief Technology Officer* dibagi menjadi 2, yaitu *Software Developer* (*Programmer*, *UI/UX Designer*, *System Analyst*, PM, *Tester*) dan *Data Scientist* (*Data Analyst*, *Business Intelligence*). Divisi *Chief Operating Officer* dibagi menjadi 3, yaitu *Product Manager* (*Business Analyst*, *Learning Designer*), *Content Creative* (*Content Producer* & *Curator*,

*Camera Person*, *Graphic Designer*, *Video Editor*, *Animator*), dan *Event Planner* & *Organizer*. Divisi *Sales Director* dibagi menjadi 3, yaitu *Social Media Marketier* (*Social Media Manager*, *Content Leads*, *Copywriter*, *Graphic Designer*, *Ads Manager*), *Digital Marketer* (*Copywriter*, SEO *Specialist*, *Graphic Designer*, *Content Leads*), dan *Partnership* (*Affiliate Marketing*, *Business Executive*). Untuk lebih jelasnya dapat dilihat pada Gambar 2.2.

<span id="page-21-0"></span>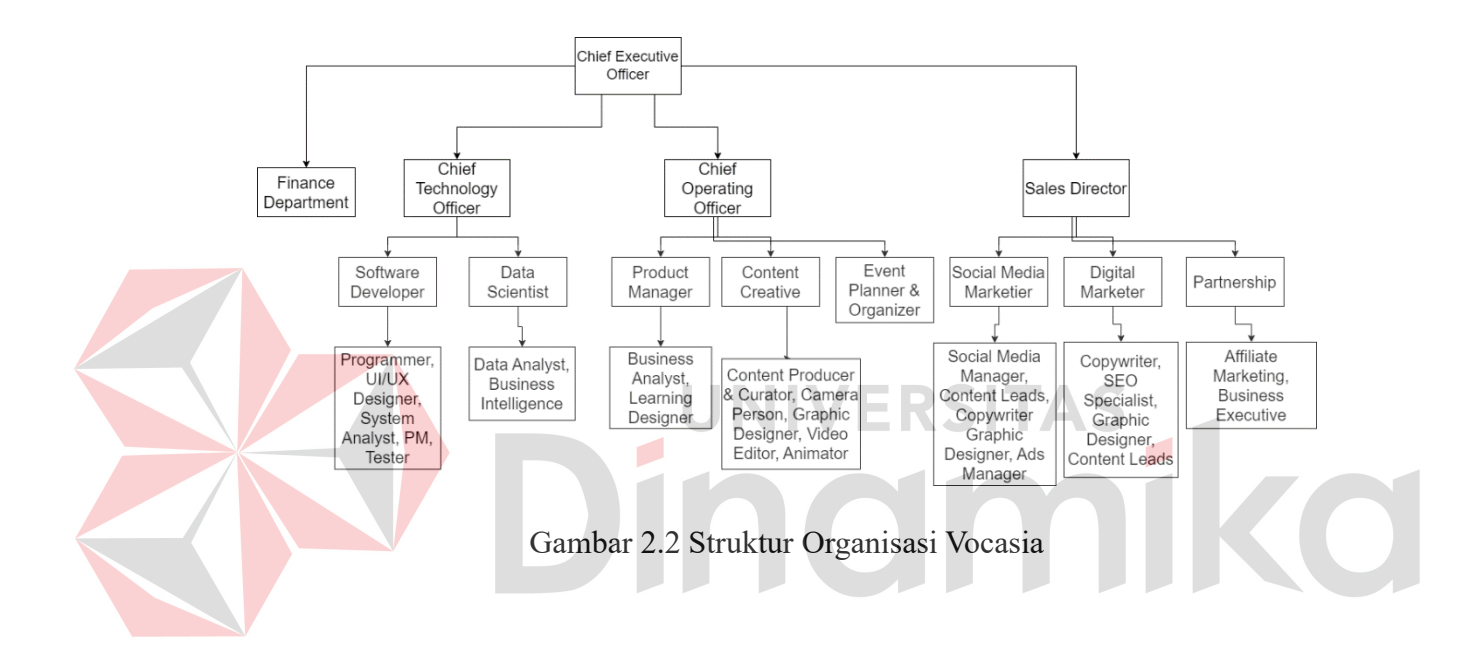

#### **3. BAB III**

#### **LANDASAN TEORI**

#### <span id="page-22-1"></span><span id="page-22-0"></span>**3.1. Aplikasi Berbasis Web**

Aplikasi berbasis Web adalah aplikasi yang dikembangkan dengan menggunakan bahasa pemrograman HTML, PHP, CSS, JS yang membutuhkan web server dan browser untuk menjalankannya seperti Chrome, Firefox atau Opera, internet eksplorer, Microsoft edge dan lain-lainnya. Aplikasi ini dapat berjalan pada jaringan maupun internet (Jaringan LAN). Data yang terpusat dan kemudahan dalam mengakses adalah ciri utama yang membuat Aplikasi Web lebih banyak diminati dan lebih mudah diimplementasikan di berbagai bidang kehidupan (Simarmata, 2021). **JNIVERSITAS** 

#### <span id="page-22-2"></span>**3.2.** *User Persona*

*User persona* merupakan gambaran wujud dari pelanggan potensial yang akan menjadi target pasar dari suatu produk atau layanan. Dengan User Persona itu sendiri, akan lebih mudah bagi tim marketing untuk menggali informasi tentang karakteristik pelanggan dan membuat strategi marketing yang berpihak kepada pelanggan yang diinginkan (Firlyana, 2023). User Persona ini dibuat untuk memberikan gambaran yang detail terkait seperti apa tugas dari kader posyandu yang nantinya akan mengoperasikan *website* KIA ini.

#### <span id="page-23-0"></span>**3.3.** *User Journey*

*User Journey* merupakan serangkaian tahapan yang dilalui oleh pengguna dalam mencapai tujuan yang diinginkan saat menggunakan suatu produk, merek, atau situs web. Istilah ini juga merujuk pada proses memvisualisasikan interaksi keseluruhan pengguna dengan produk, merek, atau situs web tersebut (Wisnu, 2023).

#### <span id="page-23-1"></span>**3.4. CSS**

CSS atau *Cascading Style Sheets*, yaitu bahasa yang digunakan untuk menentukan tampilan dan format halaman website. Dengan menggunakan CSS, sebuah *website* dapat diatur jenis font atau tulisan, warna tulisan, latar belakang halaman, dan lain – lain. Biasanya CSS digunakan bersama dengan bahasa *markup*  lain seperti HTML dan XML untuk membangun sebuah *website* yang menarik dan berfungsi dengan baik (Nayoan, 2022).

# <span id="page-23-2"></span>**3.5.** *ReactJS*

*ReactJS* atau *React* adalah library JavaScript populer buatan Facebook yang digunakan dalam proses pengembangan aplikasi mobile dan web. *React* berisi kumpulan *snippet* kode JavaScript (disebut 'komponen') yang bisa digunakan berulang kali untuk mendesain antarmuka pengguna (Faradilla, Hostinger, 2023).

#### <span id="page-23-3"></span>**3.6. JSON** *Server*

JSON (*JavaScript Object Notation*) adalah format file berbasis teks yang umumnya digunakan dalam proses pertukaran data antara server dan klien. File JSON memiliki ekstensi .json serta menggunakan teks yang sama-sama bisa dibaca oleh manusia dan dipahami oleh komputer (Faradilla, Hostinger, 2022).

#### <span id="page-24-0"></span>**3.7. Posyandu**

Posyandu yang merupakan kependekan dari Pos Pelayanan Terpadu, merupakan Lembaga Kemasyarakatan Desa/Kelurahan (LKD/LKK) sebagai wadah partisipasi masyarakat yang bertugas membantu Kepala Desa/Lurah dalam peningkatan pelayanan social dasar termasuk bidang kesehatan (RI, 2012).

## <span id="page-24-1"></span>**3.8. KIA**

Kartu Identitas Anak (KIA) merupakan identitas yang wajib dimiliki setiap anak agar bisa mengakses pelayanan publik secara mandiri. Adapun KIA diterbitkan oleh Dinas Kependudukan dan Pencatatan Sipil Kabupaten/Kota atau Unit Pelaksana Teknis Dinas Kependudukan dan Pencatatan Sipil, bagi anak yang berusia kurang dari 17 tahun dan belum menikah. Pasalnya, KIA terbagi menjadi dua. Yaitu KIA untuk anak usia 0 hingga 5 tahun yang tak perlu menyertakan foto, dan KIA untuk anak usia di atas 5 tahun dan di bawah 17 tahun yang menggunakan foto (Diskominfotik, 2022).

#### **4. BAB IV**

### **DESKRIPSI PEKERJAAN**

#### <span id="page-25-1"></span><span id="page-25-0"></span>**4.1. Metodologi Penelitian**

Dalam pembuatan laporan ini, tahapan pertama dimulai dengan melakukan pengumpulan data menggunakan metode referensi dimana data dan informasi terkait permasalahan yang dibahas merupakan hasil dari penulis membaca dan mempelajari dokumen–dokumen atau buku–buku serta sumber lainnya yang berkaitan dengan pembuatan aplikasi berbasis *web* untuk dijadikan referensi. Diskusi untuk mendapatkan gambaran umum terkait proses bisnis posyandu, pengguna aplikasi, dan fitur dari aplikasi yang akan dikembangkan.

UNIVERSITAS

#### <span id="page-25-2"></span>**4.2. Analisis User Persona**

Pada tahap ini, melakukan pembuatan *user persona* untuk mendapatkan gambaran umum terkait kader yang akan menggunakan *website* yang akan dirancang. Awal mula pembuatan *user persona* ini adalah dimulai dengan menganalisis salah satu kader yang berada di posyandu, kemudian menganalisis keluhan yang selama ini dihadapi ketika melakukan pencatatan KIA di posyandu serta harapan yang dimiliki untuk dapat menyelesaikan permasalahan yang dialami oleh kader tersebut. Berikut hasil dari pembuatan *user persona* dapat dilihat pada Gambar 4.1

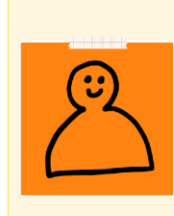

#### **Farida Hidayati**

"Seharusnya teknologi dapat memb<br>pencatatan dan rekap data posyand  $\cdot$  43 Tahun • 43 Tahun<br>• Kader Posyandu Mawar 6<br>• Dsn. Krajan Wetan 03/02, Ds. Wone<br>• Damerumani sobo, Kec. Si

Banyuwangi<br>Ibu Rumah Tangga<br>(pengalaman menjadi kader psoyandu selama be

Personality

Introvert

Analytica

Passi

Conv

Practio

Motivation

#### Bic

Ibu Farida merupakan seorang Kader Posyandu yang memiliki pengalaman ... tahun berkecimpung dengan pelayanan kesehatan pada Posyandu. Karena sekaligus menjadi seorang ibu rumah tangga, informasi mengenai kesehatan anak adalah hal terpenting baginya.

Dalam kegiatannya sebagai Kader Posyandu, Ibu Farida kurang lebih memahami penggunaan beberapa aplikasi untuk pendataan mengenai persiapan dalam memiliki anak bagi para calon ibu.

Dari hal ini, beliau menginginkan sistem yang hampir sama bagi Posyandunya, karena selama ini pencatatan masih dilakukan secara manual sehingga harus memisahkannya ke dalam beberapa buku yang pasti bisa saja hilang atau rusak. Beliau

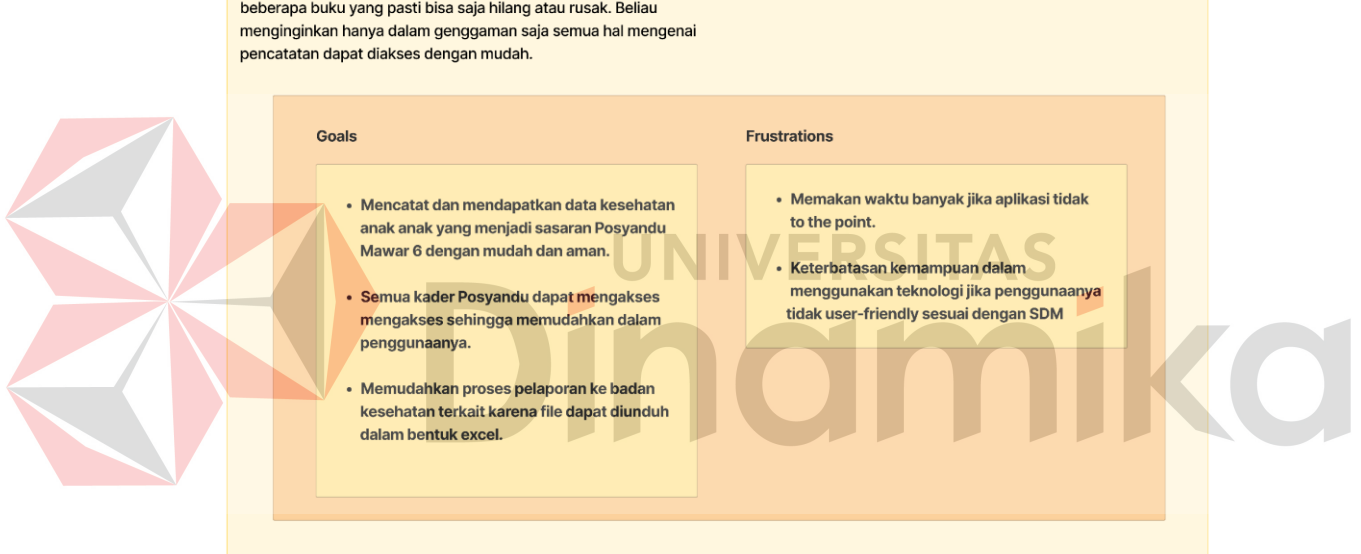

Gambar 4.1 User Persona Kader Posyandu.

#### <span id="page-26-1"></span><span id="page-26-0"></span>**4.3. Analisis** *User Journey*

Pada tahap ini, melakukan pembuatan *user journey* untuk mendapatkan gambaran bagaimana kader akan menggunakan *website* yang akan dirancang dari awal hingga akhir. Berikut hasil dari pembuatan *user journey* dapat dilihat pada gambar 4.2 dan pembuatan *system flow* dari *website* pada gambar 4.3.

 $\mathsf{L}$ 

Extrovert

Creative

Active

<span id="page-27-0"></span>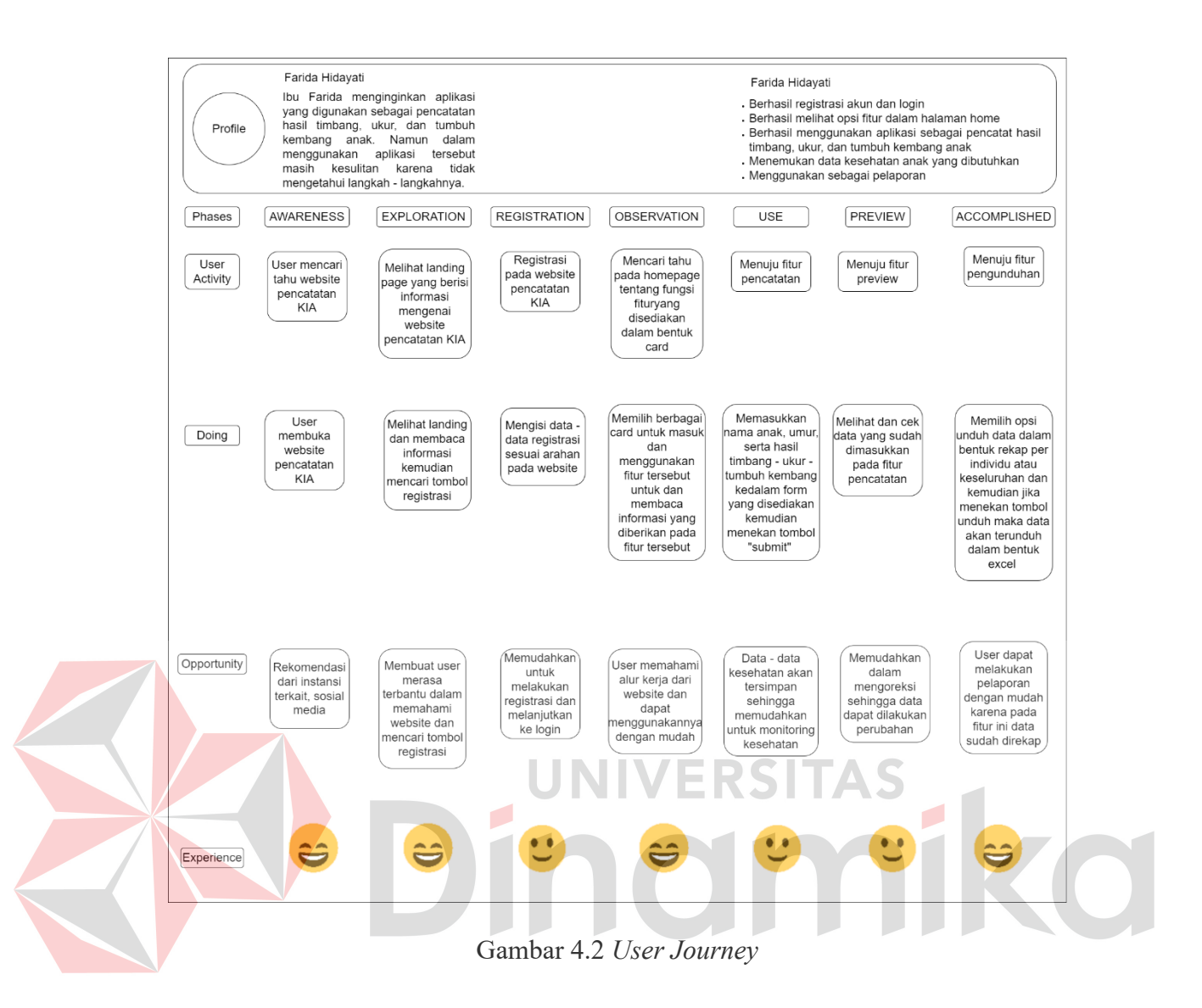

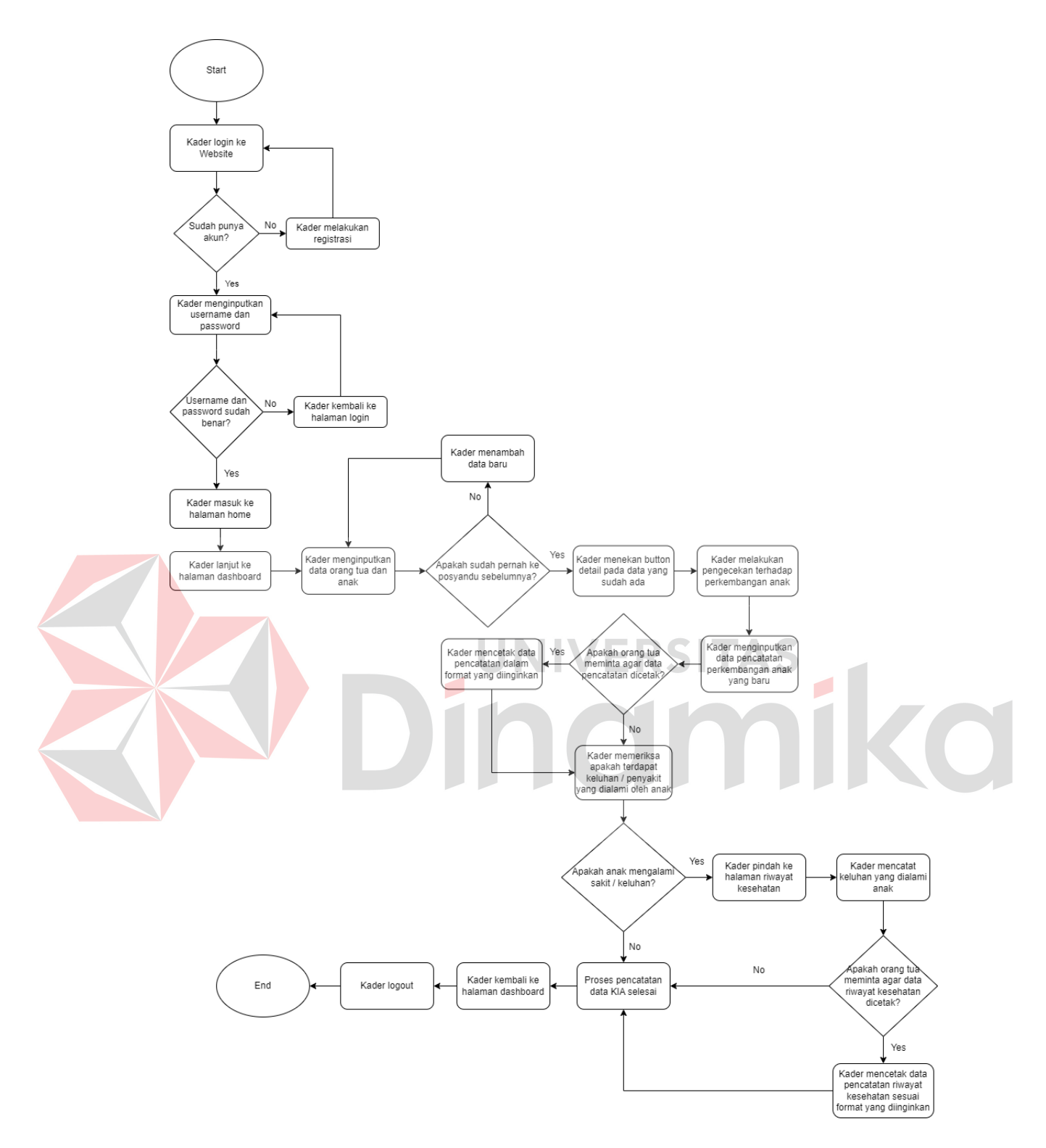

<span id="page-28-0"></span>Gambar 4.3 *System Flow Website*

#### <span id="page-29-0"></span>**4.4. Integrasi JSON** *Server*

Pada tahap ini, melakukan integrasi JSON *Server* pada *directory project*  yang nantinya akan digunakan sebagai *data source* ketika menggunakan aplikasi. Berikut ini merupakan tahapan yang dilakukan untuk mengintegrasikan JSON *Server*.

#### <span id="page-29-1"></span>**4.4.1. Installasi JSON** *Server*

Untuk melakukan installasi JSON *Server* cukup mudah, yaitu dengan mengetikkan perintah "npm install -g json-server" pada *terminal tools* yang digunakan yaitu *Visual Studio Code* untuk memulai installasi JSON *Server* secara global pada *directory project*.

#### <span id="page-29-2"></span>**4.4.2. Pembuatan File JSON NIVERSITAS**

Hal selanjutnya yang perlu dilakukan setelah melakukan installasi JSON *Server* pada *directory project* adalah membuat *file* JSON *Server* yang nantinya akan digunakan sebagai *data source* untuk menyimpan dan memanggil data – data yang digunakan selama menjalankan aplikasi. *File* diberi nama db.json sebagai penanda bahwa *file* tersebut digunakan untuk *data source*. Berikut ini adalah gambar dari file db.json yang telah dibuat sebagai *data source* pada gambar 4.4 serta isi dari file db.json pada gambar 4.5

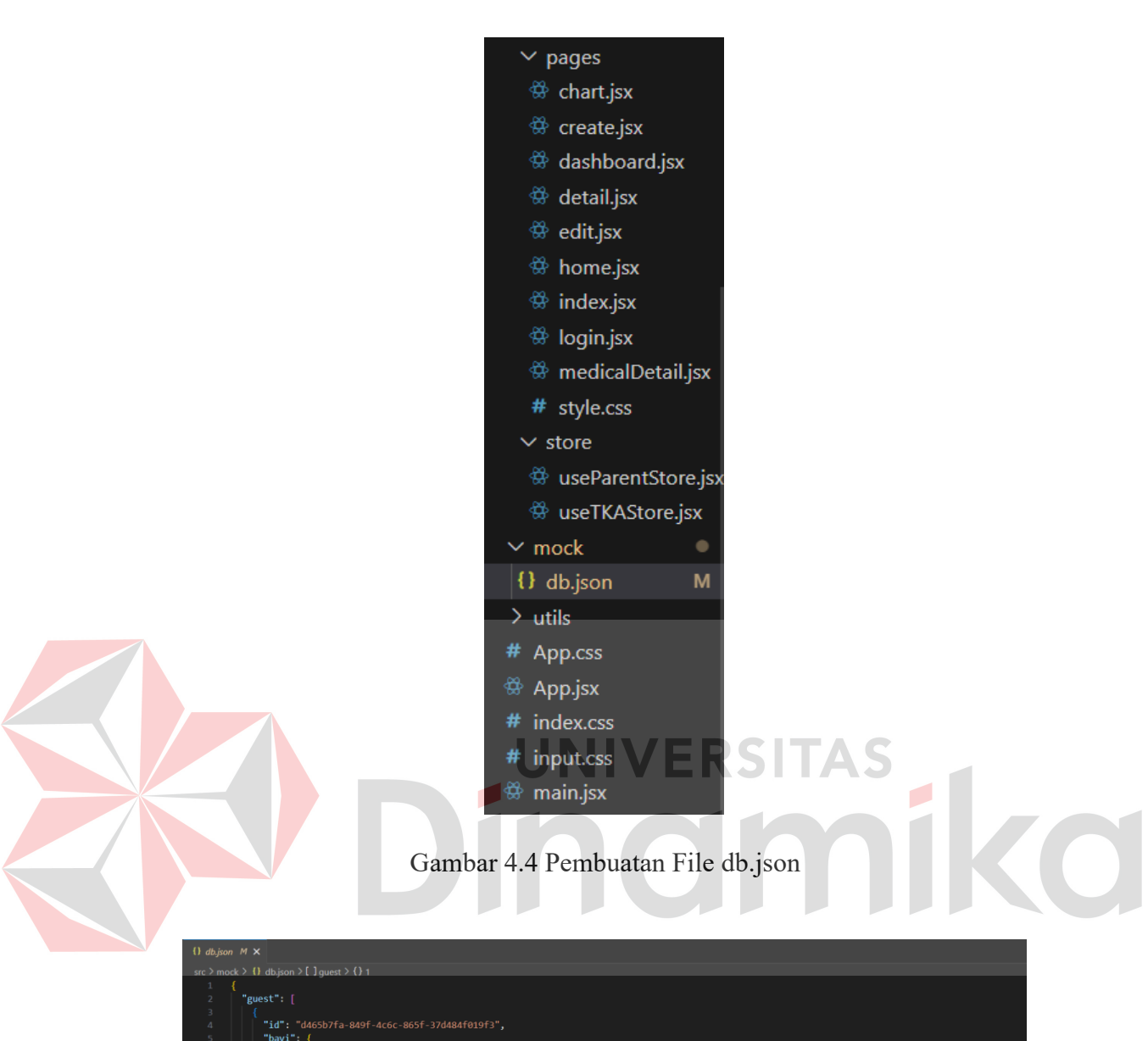

<span id="page-30-0"></span>

| $\overline{\phantom{a}}$ | "guest": [                                                    |
|--------------------------|---------------------------------------------------------------|
| 3                        |                                                               |
| $\Delta$<br>5            | "id": "d465b7fa-849f-4c6c-865f-37d484f019f3",<br>"bayi": $\{$ |
| 6                        | "tanggalLahir": "14/12/2023",                                 |
| 7                        | "namaBayi": "Gojo Satoru",                                    |
| 8                        | "jenisKelamin": "Laki-Laki"                                   |
| $\overline{9}$           | ١,                                                            |
| 10                       | "namaIbu": "dewi",                                            |
| 11                       | "pekerjaanIbu": "ibu rumah tangga",                           |
| 12                       | "NIK": $1,$                                                   |
| 13                       | "namaAyah": "naruto",                                         |
| 14                       | "pekerjaanAyah": "hokage",                                    |
| 15                       | "alamat": "blok uzumaki",                                     |
| 16                       | "kecamatan": "desa api",                                      |
| 17                       | "kota": "konoha"                                              |
| 18                       | ь.                                                            |
| 19                       |                                                               |
| 20                       | "id": "26a9a07d-7078-4632-aaae-c606df2a2227",                 |
| 21                       | "bayi": $\{$                                                  |
| 22                       | "tanggalLahir": "15/12/2023",                                 |
| 23                       | "namaBayi": "ace",                                            |
| 24                       | "jenisKelamin": "Laki-Laki"                                   |
| 25                       | Ъ.                                                            |
| 26                       | "namaIbu": "rogue",                                           |
| 27                       | "pekerjaanIbu": "ibu rumah tangga",                           |
| 28                       | " $NIK$ ": 2,                                                 |
| 29                       | "namaAyah": "roger",                                          |
| 30                       | "pekerjaanAyah": "raja bajak laut",                           |
| 31                       | "alamat": "east blue",                                        |
| 32                       | "kecamatan": "grand line",                                    |
| 33                       | "kota": "new world"                                           |
| 34<br>35                 | BÞ.                                                           |
| 36                       | "id": "3610d8ae-cad5-40e0-9ad9-11ca72d0bee2",                 |
| 37                       | "bayi": $\{$                                                  |
|                          |                                                               |

<span id="page-30-1"></span>Gambar 4.5 Isi File db.json

#### <span id="page-31-0"></span>**4.5. Kerangka** *User Interface*

Pada tahap ini, melakukan pembuatan kerangka UI untuk memberikan pandangan struktural yang jelas tentang susunan elemen-elemen utama tanpa memperdulikan rincian desain visual. Struktur dan hierarki informasi menjadi fokus utama, memberikan pemahaman awal tentang tata letak komponen-komponen kunci seperti menu, navigasi, dan konten inti. Berikut adalah hasil pembuatan dari kerangka UI yang dapat dilihat pada gambar 4.6, gambar 4.7, gambar 4.8, gambar 4.9, gambar 4.10, gambar 4.11.

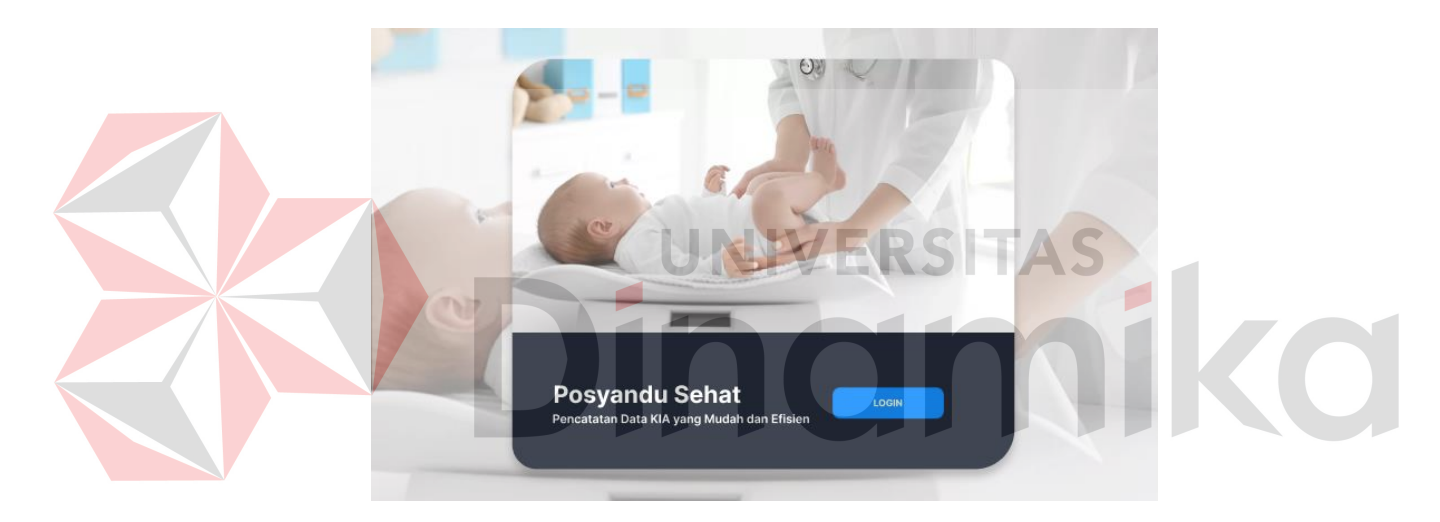

Gambar 4.6 Homepage

<span id="page-31-2"></span><span id="page-31-1"></span>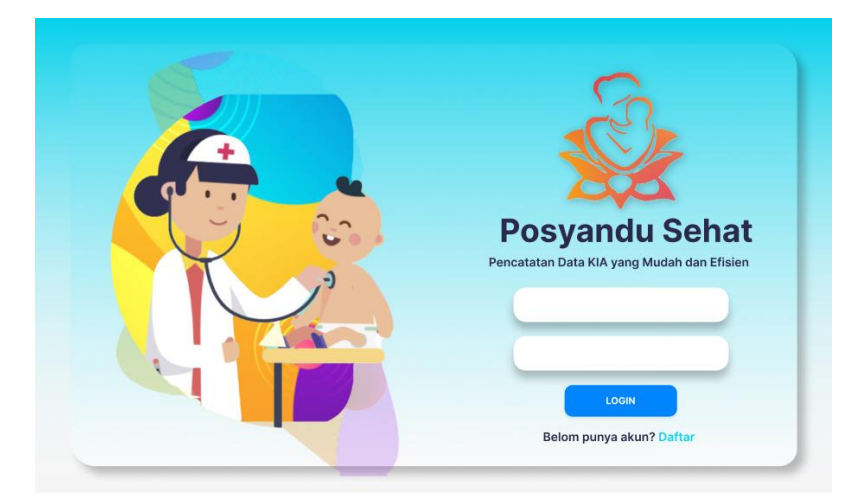

Gambar 4.7 Login

<span id="page-32-0"></span>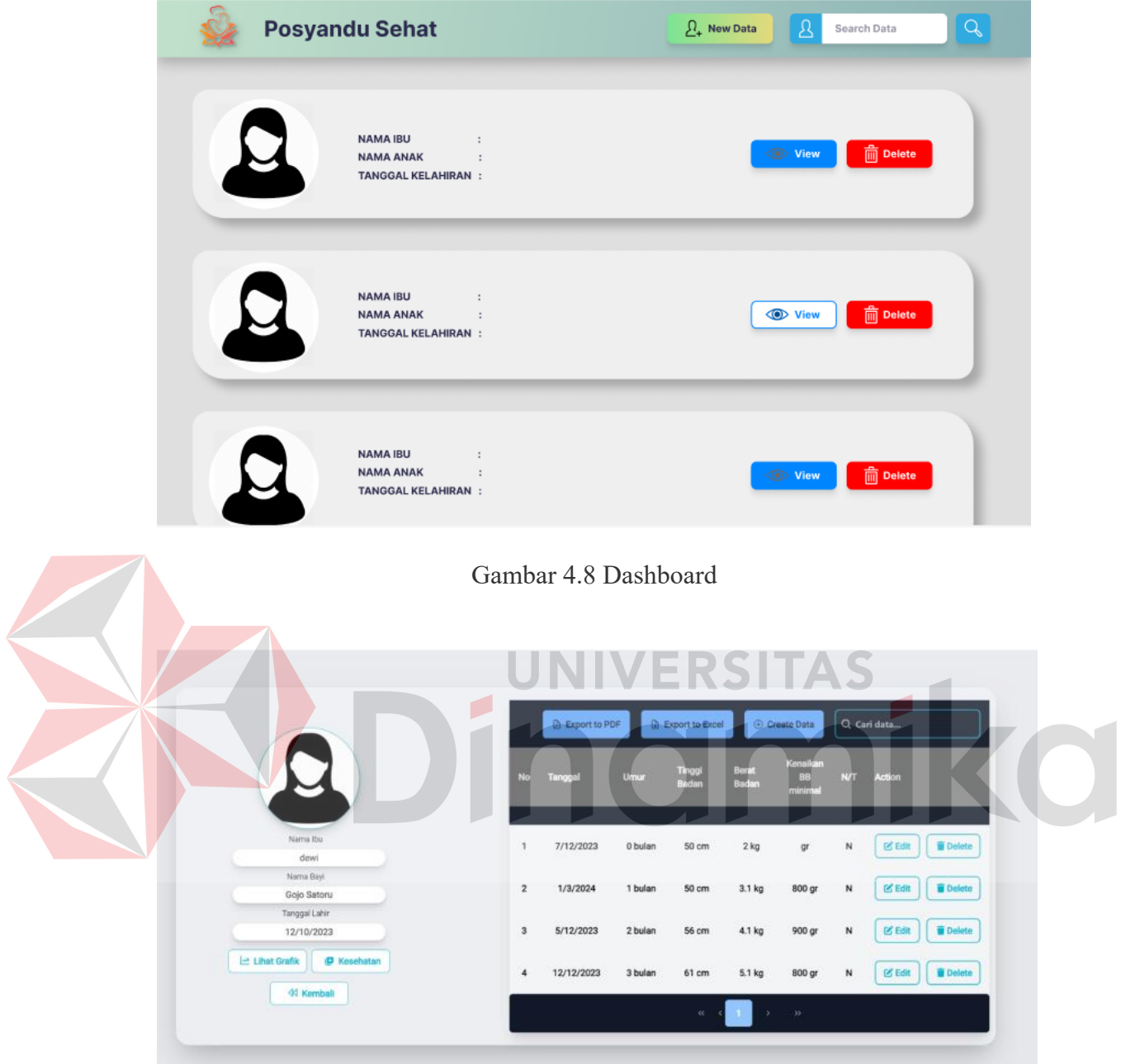

<span id="page-32-1"></span>Gambar 4.9 Data Tabel

|                               | <b>Create Data</b>     |                           | $\times$<br>aikan |                |                                   |
|-------------------------------|------------------------|---------------------------|-------------------|----------------|-----------------------------------|
|                               |                        |                           | 3B<br>vimal       | <b>N/T</b>     | Action                            |
|                               | Tanggal<br>10/12/2023  | <b>B</b>                  |                   |                |                                   |
| Nama Ibu                      | Umur<br>$\therefore$ 0 |                           | <b>lor</b>        | $\overline{N}$ | <b>Delete</b><br><b>IS Edit</b>   |
| dewi                          |                        |                           |                   |                |                                   |
| Nama Bayi                     | Tinggi Badan : 0       |                           |                   |                |                                   |
| Gojo Satoru                   |                        |                           | 0 gr              | $\overline{N}$ | <b>Delete</b><br><b>Le Edit</b>   |
| Tanggal Lahir                 | Berat Badan :<br>0.0   |                           |                   |                |                                   |
| 12/10/2023                    |                        |                           | 0 gr              | $\mathbf N$    | <b>C</b> Edit<br><b>Delete</b>    |
|                               |                        | $\vee$ Yes<br>$\times$ No |                   |                |                                   |
| Let Lihat Grafik<br>C Kesehat |                        |                           | 0 <sub>qr</sub>   | $\mathbb{N}$   | <b>E</b> Delete<br><b>IS Edit</b> |
| <b>44 Kemball</b>             |                        |                           |                   |                |                                   |

Gambar 4.10 Create Data Tabel

<span id="page-33-1"></span>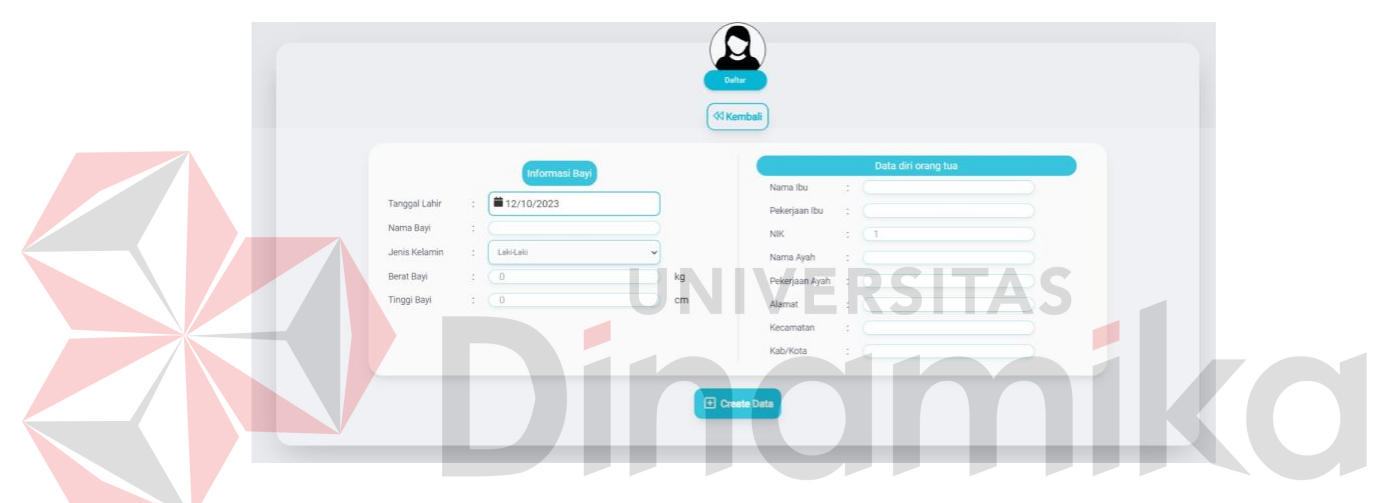

Gambar 4.11 Create Data Pasien Baru

#### <span id="page-33-2"></span><span id="page-33-0"></span>**4.6.** *Implementation*

Setelah pembuatan desain *website,* selanjutnya adalah *implementation*. Tahap ini merupakan pembuatan *coding* aplikasi berdasarkan desain aplikasi yang telah dibuat. Pembuatan *coding* aplikasi menggunakan bahasa pemrograman HTML, *JavaScript* dan CSS menggunakan *tools Visual Studio Code* dan *database* yang digunakan yaitu *database* JSON *Server*. Setelah desain *website* selanjutnya melakukan pengujian aplikasi untuk memastikan bahwa *website* telah berjalan sesuai dengan rencana.

#### <span id="page-34-0"></span>**4.7. Implementasi Sistem**

Implementasi dilakukan untuk menyelesaikan perancangan sistem yang telah disetujui seperti menguji, menginstal, dan memulai menggunakan sistem yang baru atau sistem yang diperbaiki. Berikut ini merupakan tampilan hasil dari implementasi sistem yang telah dibuat.

## <span id="page-34-1"></span>**4.7.1. Halaman** *Login*

Pada halaman *login*, *user* yang merupakan kader posyandu diharuskan untuk *login* terlebih dahulu untuk dapat mengoperasikan *website*, *user* akan diminta untuk memasukkan *username* dan *password*, kemudian *user* dapat menekan *button login* yang akan mengarahkan ke halaman *home* dari *website*. Apabila *username*  dan *password* yang dimasukkan benar maka alur proses selanjutnya dapat dilanjutkan. Apabila *username* dan *password* yang dimasukkan salah maka tidak dapat masuk pada halaman *dashboard*

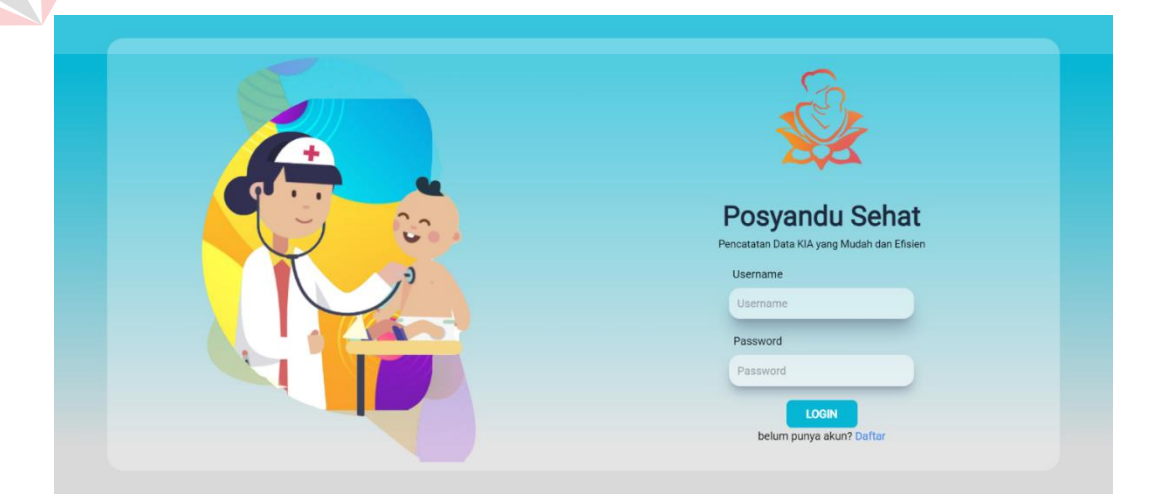

<span id="page-34-2"></span>Gambar 4.12 Halaman Login

Sedangkan apabila *user* merupakan kader baru dan belum memiliki akun, maka *user* dapat menekan tulisan daftar untuk melakukan pendaftaran dan mendapatkan akun baru. Tampilan halaman login dapat dilihat pada Gambar 4.12.

#### <span id="page-35-0"></span>**4.7.2. Halaman Pendaftaran**

Pada halaman pendaftaran, kader baru dapat mendaftar untuk mendapatkan akun yang akan digunakan untuk mengoperasikan *website*. *User* akan diminta untuk memasukkan nama, *username*, *email*, *password*, dan nomor telepon. Apabila sudah sesuai, maka *user* dapat menekan *button daftar* dan akun dapat langsung digunakan. Tampilan untuk halaman pendaftaran dapat dilihat pada Gambar 4.13.

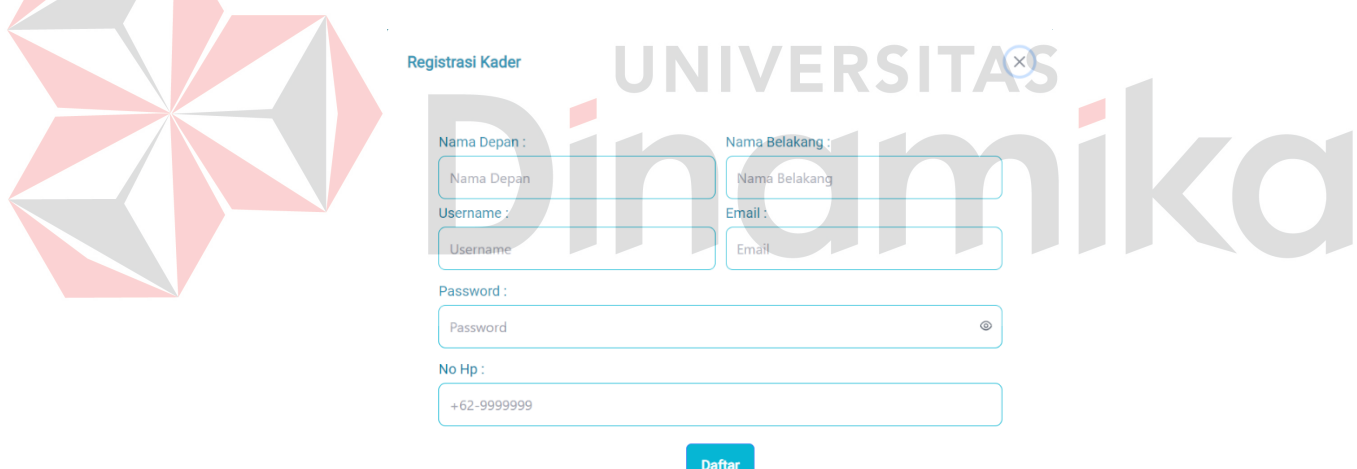

Gambar 4.13 Halaman Pendaftaran

## <span id="page-35-2"></span><span id="page-35-1"></span>**4.7.3. Halaman Home**

Pada halaman *home*, terdapat penjelasan terkait fitur utama dari website pencatatan KIA serta informasi terkait cara menggunakan aplikasi bagi kader baru. Apabila kader telah memahami instruksi yang tertera, maka dapat menekan *button*

*dashboard* untuk pindah ke halaman *dashboard*. Tampilan untuk halaman *home* dapat dilihat pada Gambar 4.14, Gambar 4.15, dan Gambar 4.16.

<span id="page-36-0"></span>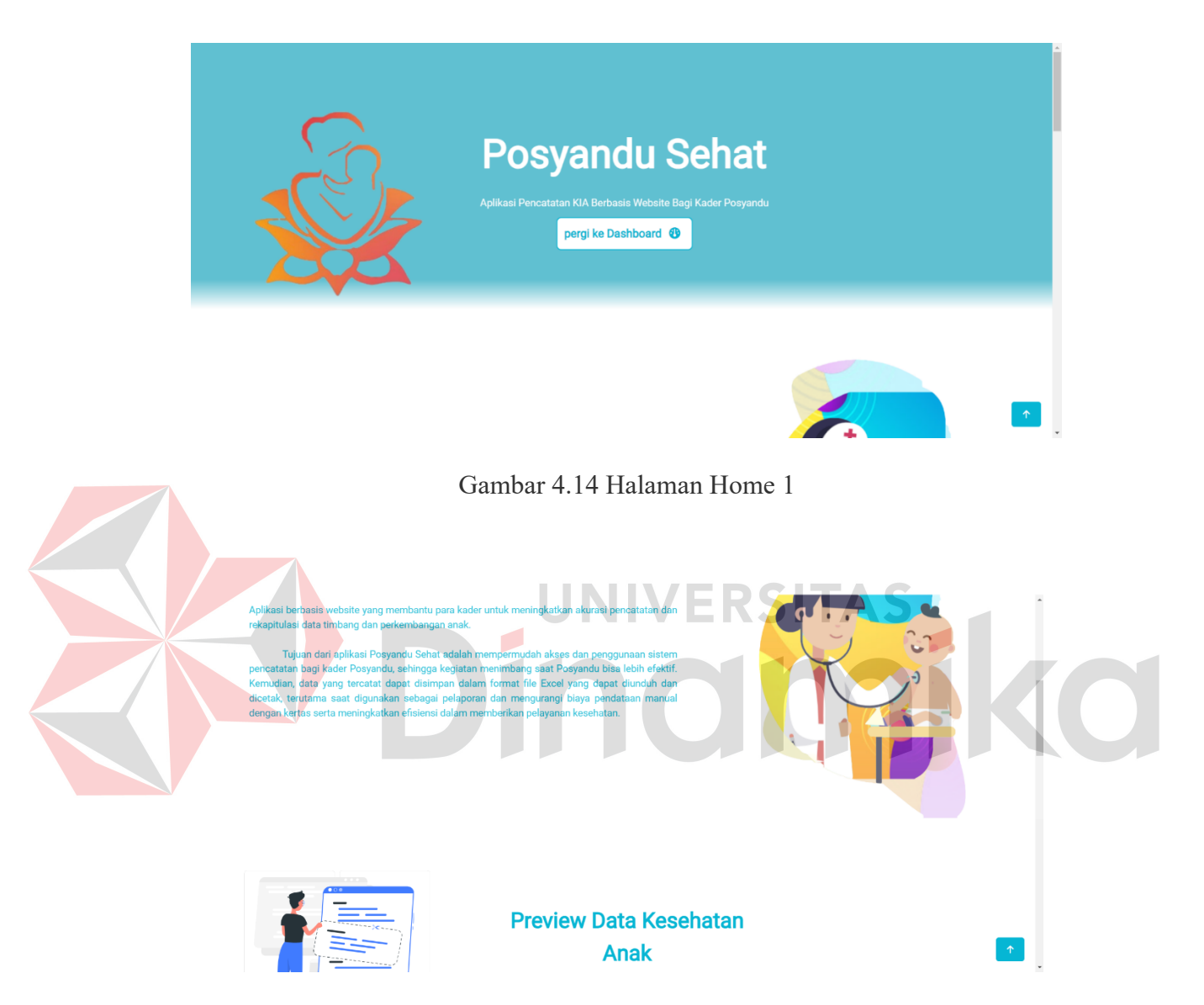

<span id="page-36-1"></span>Gambar 4.15 Halaman Home 2

#### **Alur Penggunaan**

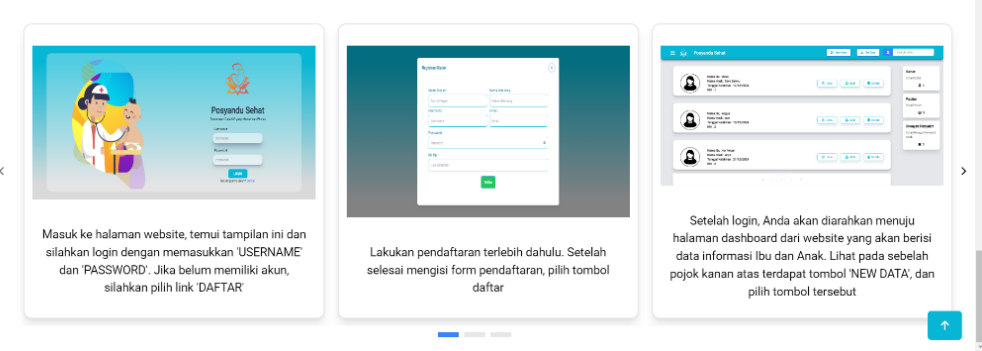

Gambar 4.16 Halaman Home 3

Pada halaman *dashboard*, akan ditampilkan data – data pertumbuhan anak

#### <span id="page-37-1"></span><span id="page-37-0"></span>**4.7.4. Halaman** *Dashboard*

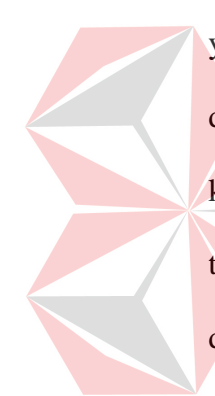

yang sudah disimpan sebelumnya. Kader dapat melihat masing – masing data lebih detail dengan menekan *button* detail pada setiap data yang ditampilkan, selain itu kader juga dapat merubah data yang ada dengan menekan button ubah apabila terjadi perubahan data orang tua atau anak, dan kader juga dapat menghapus data dengan menekan button hapus apabila data sudah tidak relevan atau tidak dibutuhkan lagi. Kader dapat menambahkan data baru ke dalam penyimpan dengan menekan button tambah serta mengunduh data yang sudah disimpan ke dalam bentuk PDF ataupun *excel*. Tampilan untuk halaman *dashboard* dapat dilihat pada Gambar 4.17.

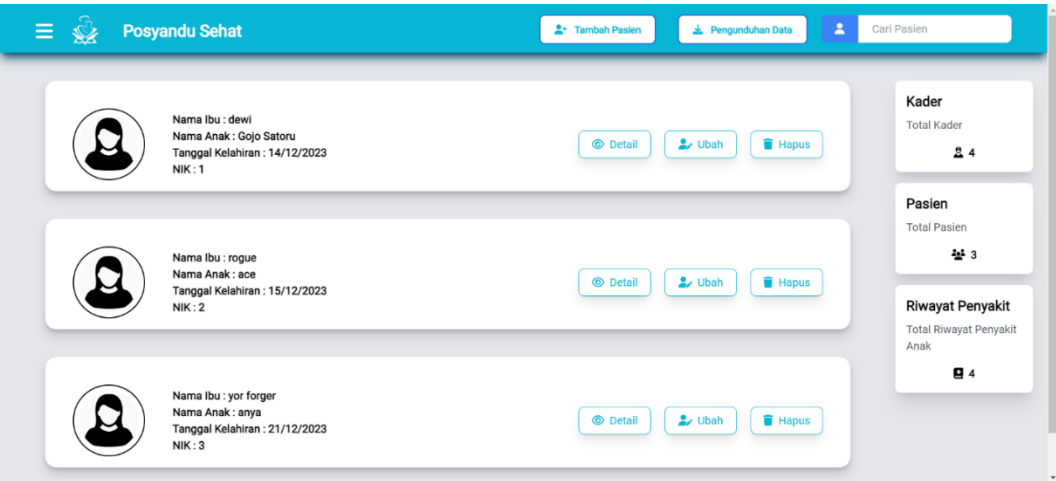

Gambar 4.17 Halaman Dashboard

# <span id="page-38-1"></span><span id="page-38-0"></span>**4.7.5. Halaman Tambah Pasien**

Pada halaman tambah pasien, kader melakukan penambahan data baru ke dalam *website* untuk ibu dan anak yang baru pertama kali datang ke posyandu. Apabila seluruh data sudah sesuai, maka kader dapat menekan *button create data* untuk menyimpan data pasien baru Tampilan untuk halaman tambah data pasien dapat dilihat pada Gambar 4.18

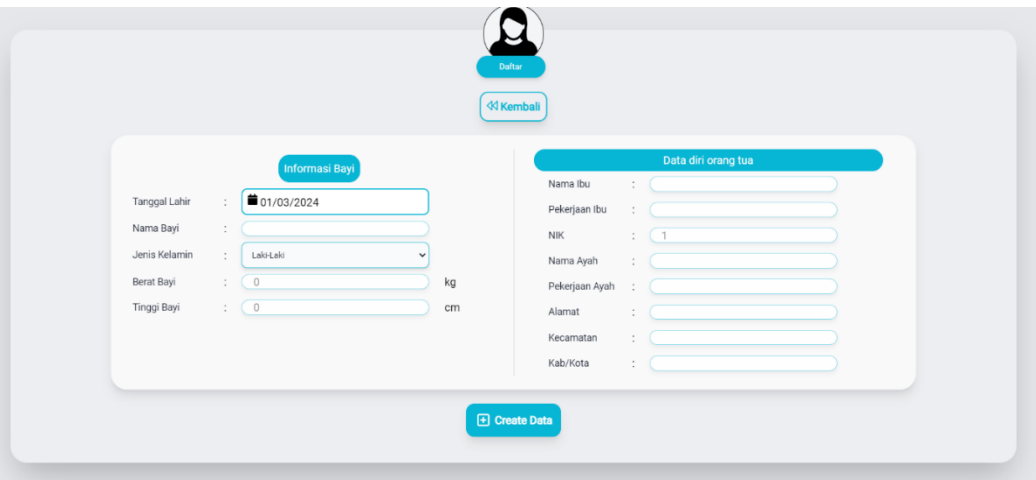

<span id="page-38-2"></span>Gambar 4.18 Halaman Tambah Pasien

#### <span id="page-39-0"></span>**4.7.6. Ubah Data Pasien**

Pada halaman ubah data pasien, kader memasukkan data hasil perubahan pada orang tua atau data anak.Apabila data yang baru telah dimasukkan, maka kader menekan *button edit data* untuk menyimpan perubahan yang baru. Tampilan untuk halaman ubah data pasien dapat dilihat pada Gambar 4.19.

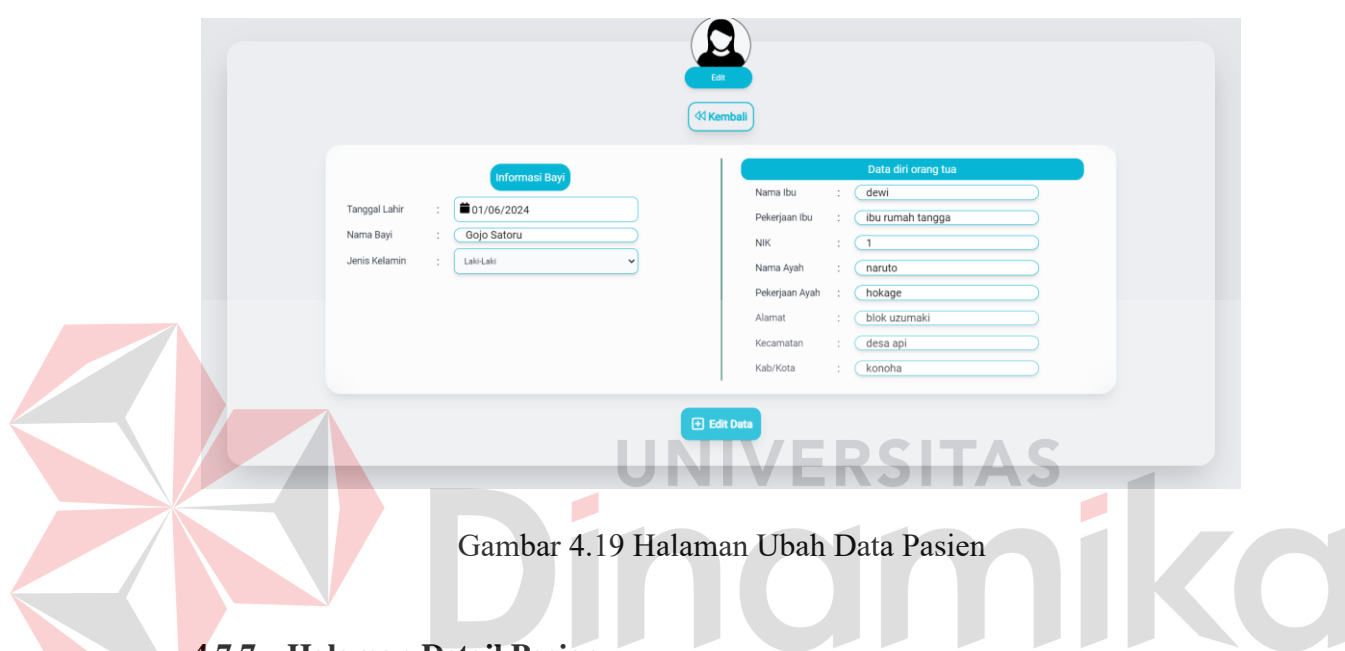

### <span id="page-39-2"></span><span id="page-39-1"></span>**4.7.7. Halaman Detail Pasien**

Pada halaman detail data pasien, akan ditampilkan sejarah pencatatan pertumbuhan anak mulai dari awal datang ke posyandu hingga terakhir kali pencatatan dilakukan. Kader dapat menekan *button* tambah data untuk menambahkan data pencatatan baru untuk mengetahui pertumbuhan anak. Kader juga dapat melakukan perubahan data berdasarkan tanggal pencatatan dilakukan serta menghapus data tertenu berdasarkan tanggal pencatatan. Kader juga dapat mengunduh data ke dalam bentuk *excel* atau PDF Tampilan untuk halaman detail data pasien dapat dilihat pada Gambar 4.20.

|                                             |                | <b>D</b> Export to PDF | <b>B</b> Export to Excel |                 | <b>Tambah Data</b>                |                                  | Q Cari data |               |
|---------------------------------------------|----------------|------------------------|--------------------------|-----------------|-----------------------------------|----------------------------------|-------------|---------------|
|                                             | No             | Tanggal                | Umur                     | Tinggi<br>Badan | Berat<br>Badan                    | Kenaikan<br><b>BB</b><br>minimal | N/T         | Aksi          |
| Nama Ibu<br>dewi                            | 1              | 16/12/2023             | 0 bulan                  | 50 cm           | $2$ kg                            | 0 <sub>gr</sub>                  | N           | <b>凶 Ubah</b> |
| Nama Bayi<br>Gojo Satoru                    | $\overline{2}$ | 14/1/2024              | 1 bulan                  | 55 cm           | 3 kg                              | 800 gr                           | N           | <b>凶 Ubah</b> |
| Tanggal Lahir<br>14/12/2023                 | 3              | 14/2/2024              | 2 bulan                  | 58 cm           | 4 kg                              | 900 gr                           | $\,$ N      | <b>乙 Ubah</b> |
| <b>D</b> Kesehatan<br><b>스 Lihat Grafik</b> | 4              | 14/3/2024              | 3 bulan                  | 61 cm           | 5 kg                              | 800 gr                           | N           | <b>凶 Ubah</b> |
| <b>Kembali</b>                              |                |                        |                          |                 | $\kappa$ $\kappa$ 1 $\rightarrow$ |                                  |             |               |

Gambar 4.20 Halaman Detail Pasien

## <span id="page-40-1"></span><span id="page-40-0"></span>**4.7.8. Halaman Tambah Data Pencatatan Baru**

Pada halaman tambah pencatatan baru, kader memasukkan data petumbuhan anak yang baru. Kader akan memasukkan perkembangan pada tinggi badan dan berat badan anak. Apabila semua data telah sesuai, maka kader dapat menekan *button yes* untuk menyimpan data pencatatan yang baru. Tampilan untuk halaman tambah pencatatan baru dapat dilihat pada Gambar 4.21.

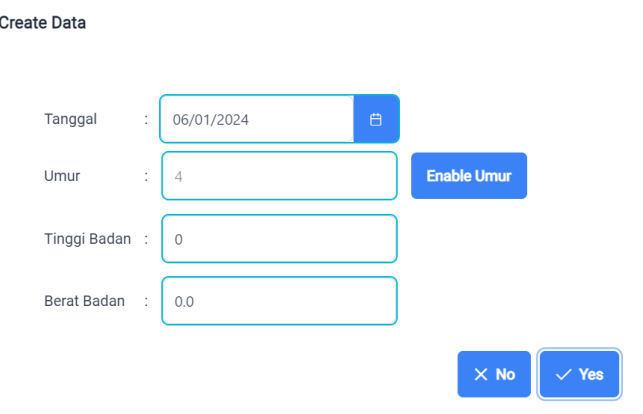

 $\times$ 

<span id="page-40-2"></span>Gambar 4.21 Halaman Tambah Pencatatan Baru

#### <span id="page-41-0"></span>**4.7.9. Halaman Ubah Data Pencatatan Anak**

Pada halaman ubah data pencatatan anak, kader dapat melakukan perubahan data pada tinggi badan dan berat badan anak apabila terjadi kesalahan dalam pengukuran. Apabila perubahan data sudah sesuai, maka kader dapat menekan button *save* untuk menyimpan perubahan data. Tampilan untuk halaman ubah data pencatatan anak dapat dilihat pada Gambar 4.22.

![](_page_41_Figure_2.jpeg)

Gambar 4.22 Halaman Ubah Data Pencatatan Anak

#### <span id="page-41-2"></span><span id="page-41-1"></span>**4.7.10. Halaman Grafik**

Pada halaman grafik pertumbuhan, terdapat grafik berdasarkan data pertumbuhan anak yang telah dimasukkan oleh kader. Kader dapat melakukan *monitor* lebih detail untuk memastikan apabila anak mengalami gangguan selama masa pertumbuhan. Kader dapat memilih tipe grafik yang diinginkan yaitu tipe *line* atau tipe *bar*. Tampilan untuk halaman grafik pertumbuhan dapat dilihat pada Gambar 4.23 dan Gambar 4.24.

![](_page_42_Figure_0.jpeg)

Gambar 4.23 Grafik Tipe Line

<span id="page-42-1"></span>![](_page_42_Figure_2.jpeg)

Gambar 4.24 Grafik Tipe Bar

#### <span id="page-42-2"></span><span id="page-42-0"></span>**4.7.11. Halaman Riwayat Kesehatan**

Pada halaman riwayat Kesehatan, akan ditampilkan data pencatatan terkait masalah atau penyakit yang dialami anak yang menghambat masa pertumbuhan. Selain itu, juga terdapat tindakan atau rujukan yang diberikan oleh kader untuk mengatasi permasalahan tersebut. Dan juga terdapat keterangan atau deskripsi yang dapat diisi dengan detail masalah yang dialami, nama kader yang memasukkan data, dan lain – lain. Kader juga dapat mengubah data berdasarkan tanggal data masuk serta menghapus data riwayat Kesehatan berdasarkan tanggal data masuk. Kader

dapat menambah data pencatatan riwayat kesehatan baru dengan menekan *button* tambah data. Tampilan untuk halaman riwayat kesehatan dapat dilihat pada Gambar 4.25.

![](_page_43_Figure_1.jpeg)

Gambar 4.25 Halaman Riwayat Kesehatan

### <span id="page-43-1"></span><span id="page-43-0"></span>**4.7.12. Halaman Tambah Data Riwayat Kesehatan**

Pada halaman tambah data riwayat kesehatan, kader memasukkan penyakit atau masalah yang dialami anak selama masa pertumbuhan, memberikan tindakan optimal untuk mengatasi masalah tersebut, serta deskripsi atau keterangan lanjut terkait masalah yang dialami. Apabila seluruh data sudah sesuai, maka kader dapat menekan *button yes* untuk menyimpan data pencatatan yang baru. Tampilan untuk halaman tambah data riwayat kesehatan dapat dilihat pada Gambar 4.26

![](_page_44_Picture_54.jpeg)

Gambar 4.26 Halaman Tambah Data Riwayat Kesehatan

#### <span id="page-44-1"></span><span id="page-44-0"></span>**4.7.13. Halaman Ubah Riwayat Kesehatan**

Di halaman ubah riwayat kesehatan, kader dapat melakukan perubahan terkait masalah yang dialami anak, tindakan yang lebih sesuai, serta perubaham deskripsi atau keterangan terkait masalah yang dialami oleh anak.Apabila seluruh data sudah sesuai, maka kader dapat menekan *button save* Tampilan untuk halaman ubah riwayat kesehatan dapat dilihat pada Gambar 4.27.

![](_page_44_Picture_55.jpeg)

<span id="page-44-2"></span>Gambar 4.27 Halaman Ubah Riwayat Kesehatan

#### <span id="page-45-0"></span>**4.7.14. Halaman Pengunduhan Data**

Di halaman pengunduhan data, kader dapat mengunduh data yang pencatatan yang telah disimpan ke dalam bentuk *excel* atau PDF yang nantinya dapat dicetak.Tampilan untuk halaman pengunduhan data dapat dilihat pada Gambar 4.28.

![](_page_45_Picture_71.jpeg)

<span id="page-45-2"></span><span id="page-45-1"></span>Berikut ini merupakan bentuk data KIA yang telah di unduh sehingga dapat terlihat wujud dari pencatatan yang dilakukan pada website KIA. Laporan ini memiliki dua *format*, yaitu Excel dan PDF. Untuk lebih jelasnya dapat dilihat pada gambar 4.29 dan gambar 4.30.

<span id="page-45-3"></span>

| namalbu tanggal |           | lumur |                 | tinggiBadan beratBadan KBM |       | statusKenaikan |
|-----------------|-----------|-------|-----------------|----------------------------|-------|----------------|
| dewi            | 16/12/202 |       | 0 <sup>50</sup> |                            |       | 0 N            |
| dewi            | 14/1/2024 |       | 55              |                            | 800 N |                |
| dewi            | 14/2/2024 |       | 58              |                            | 900 N |                |
| dewi            | 14/3/2024 |       | 61              |                            | 800 N |                |

Gambar 4.29 Laporan Bentuk Excel

<span id="page-46-0"></span>

| $1/1$   - 100% +   E O<br>$\equiv$<br>data_tka.pdf |                 |                |                     |                    |              |              | $\ddot{\phantom{1}}$<br>Ξ. |
|----------------------------------------------------|-----------------|----------------|---------------------|--------------------|--------------|--------------|----------------------------|
| $m = m$<br>$-1 - 1 - 1$                            | Data TKA - dewi |                |                     |                    |              |              |                            |
|                                                    | Tanggal         | <b>Umur</b>    | <b>Tinggi Badan</b> | <b>Berat Badan</b> | <b>KBM</b>   | NT           |                            |
|                                                    | 16/12/2023      | $\circ$        | 50                  | $\overline{2}$     | $\mathbf{0}$ | N            |                            |
|                                                    | 14/1/2024       | 1              | 55                  | 3                  | 800          | N            |                            |
|                                                    | 14/2/2024       | $\overline{c}$ | 58                  | $\Delta$           | 900          | $\mathbb{N}$ |                            |
|                                                    | 14/3/2024       | $\mathbf{3}$   | 61                  | 5                  | 800          | N            |                            |
|                                                    |                 |                |                     |                    |              |              |                            |

Gambar 4.30 Laporan Bentuk PDF

![](_page_46_Picture_2.jpeg)

#### **5. BAB V**

#### **PENUTUP**

#### <span id="page-47-1"></span><span id="page-47-0"></span>**5.1. Kesimpulan**

Berdasarkan hasil dari pembahasan laporan kerja praktik, maka dapat diambil kesimpulan sebagai berikut:

- 1. *Website* KIA dapat melakukan registrasi untuk menyimpan data kader baru.
- 2. *Website* KIA dapat memasukkan, mengubah, menghapus, dan menghasilkan data pertumbuhan anak.
- 3. *Website* KIA dapat menampilkan sebuah grafik berdasarkan data pertumbuhan anak yang telah disimpan agar pemantauan pertumbuhan anak lebih akurat.
- 4. *Website* pencatatan KIA dapat menyimpan data riwayat penyakit yang dialami anak selama masa pertumbuhan.

#### <span id="page-47-2"></span>**5.2. Saran**

Dalam pembuatan *website* pencatatan KIA, penulis menyadari bahwa hasil akhir ini tidaklah sempurna. Maka saran yang dapat diberikan oleh penulis untuk *website* ini dapat dijelaskan sebagai berikut:

- 1. *Website* dapat dibuat lebih *responsive*. Hal ini dikarenakan *website* hanya diakses oleh kader posyandu dan menggunakan *device* (komputer) yang disediakan di posyandu, maka dari itu hanya memiliki satu ukuran (resolusi).
- 2. Penambahan fitur *backup* database atau menambahkan opsi *cloud save* kedalam *website* apabila terjadi hal-hal diluar teknis, sehingga data – data KIA terjamin aman.

# **DAFTAR PUSTAKA**

- <span id="page-48-0"></span>Diskominfotik. (2022, August 29). Retrieved from Diskominfotik Lampung: https://diskominfotik.lampungprov.go.id/detail-post/kartu-identitas-anakkia-merupakan-identitas-yang-wajib-dimiliki-setiap-anak-agar-bisamengakses-pelayanan-publik-secara-mandiri
- Faradilla. (2022, December 7). Retrieved from Hostinger: https://www.hostinger.co.id/tutorial/apa-itu-json
- Faradilla. (2023, July 14). Retrieved from Hostinger: https://www.hostinger.co.id/tutorial/apa-itu-react
- Firlyana, F. (2023, February 23). Retrieved from User Persona: Definisi, Tujuan, dan Jenisnya: https://dailysocial.id/post/user-persona
- Nayoan, A. (2022, June 10). Retrieved from Niagahoster: https://www.niagahoster.co.id/blog/pengertian-css/#Apa\_Itu\_CSS
- RI, K. K. (2012). *Ayo ke Posyandu Setiap Bulan.* Jakarta.
- Simarmata, J. d. (2021). *Pengantar Teknologi Informasi.* Medan: Yayasan Kita Menulis.

Wisnu. (2023, May 16). Retrieved from myrobin.id: https://myrobin.id/untukbisnis/user-journey/